# **Linha Datasul EMS2.206B.0029**

**Date:** 16/12/2016 16:08 **Version:** 4 **Author:** Alessandra Ana Moller

## Table of Contents

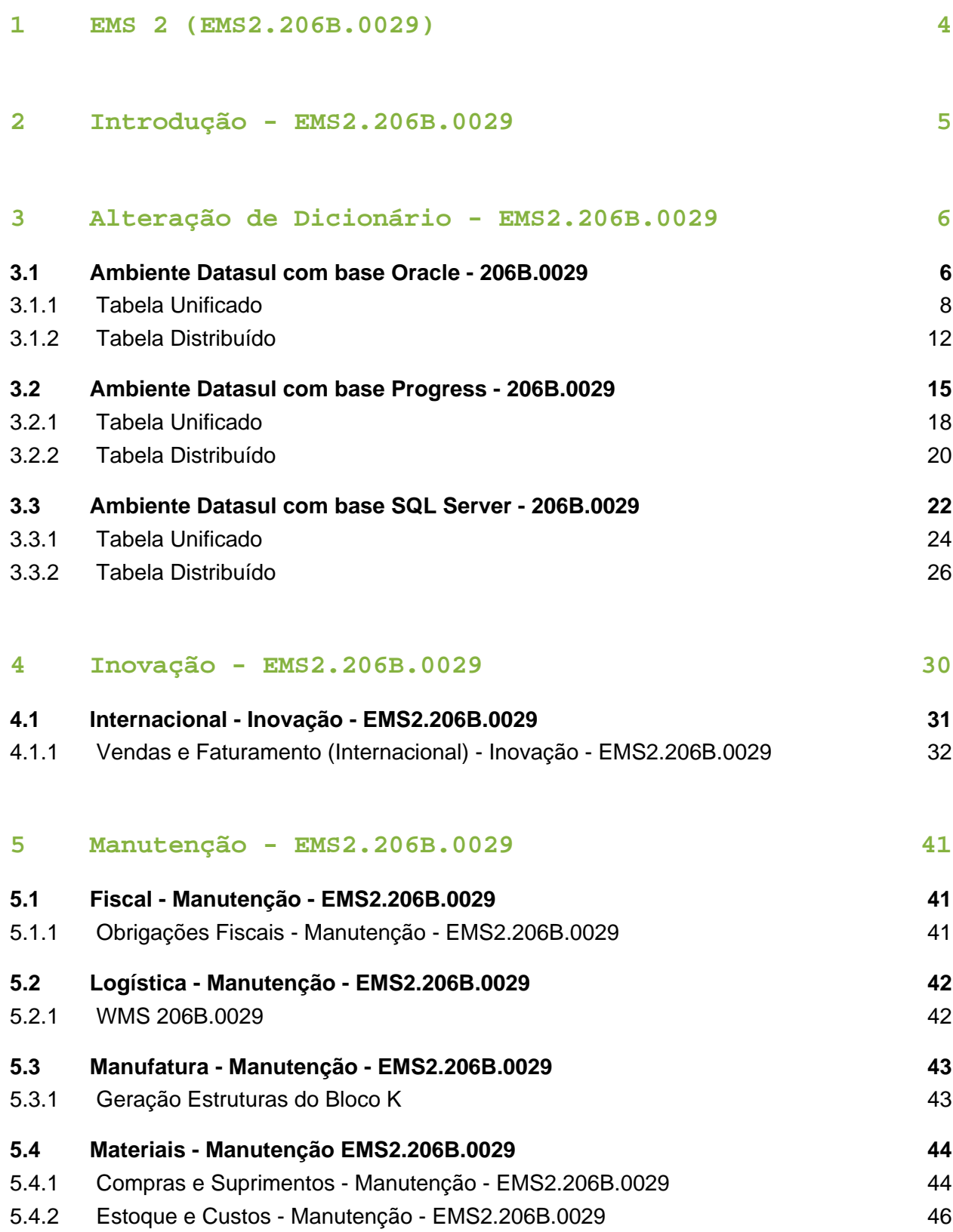

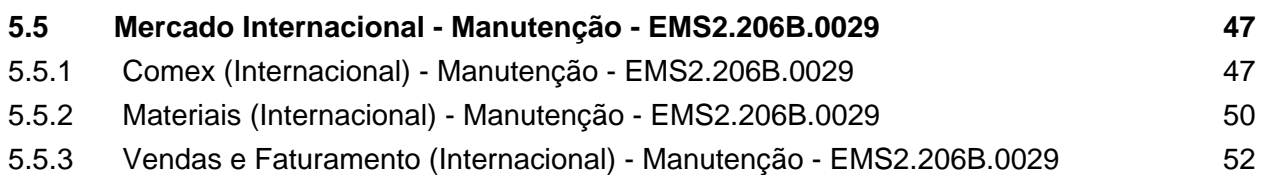

## <span id="page-3-0"></span>1 EMS 2 (EMS2.206B.0029)

Clique **aqui** para visualizar a documentação em PDF.

#### **Este pacote é obrigatório.**

Para o perfeito funcionamento do produto, é necessária a aplicação dos procedimentos de atualização do produto, contidos em Guia de Atualização do Produto.

Copyright<sup>©</sup> 2016 TOTVS. – Todos os direitos reservados.

Nenhuma parte deste documento pode ser copiada, reproduzida, traduzida ou transmitida por qualquer meio eletrônico ou mecânico, na sua totalidade ou em parte, sem a prévia autorização escrita da TOTVS, que se reserva o direito de efetuar alterações sem aviso prévio. A TOTVS não assume qualquer responsabilidade pelas consequências de quaisquer erros ou inexatidões que possam aparecer neste documento.

TOTVS S.A.

Av. Braz Leme, 1717 – São Paulo-SP

Brasil – [www.totvs.com](http://www.totvs.com/)

## <span id="page-4-0"></span>2 Introdução - EMS2.206B.0029

Este documento contém breves descritivos acerca das implementações e correções efetuadas no período de **29/09/2016 a 28/11/2016.**

As informações do Documento Técnico estão organizadas em capítulos, conforme estrutura abaixo:

- **Inovação**: são apresentadas todas as implementações e evoluções sistêmicas contidas no pacote **206C24**.
- **Manutenção:** são apresentados todos os ajustes contidos no pacote **206C24**. Tais ajustes compreendem aprimoramento de performance e melhorias em processos sistêmicos já existentes.

Informações detalhadas podem ser obtidas no **Help Online**, nos **Boletins Técnicos** e no **Portal TDN**.

## <span id="page-5-0"></span>3 Alteração de Dicionário EMS2.206B.0029

## <span id="page-5-1"></span>3.1 Ambiente Datasul com base Oracle - 206B.0029

#### **Ticket:** 222071

**Implementação**: Alteração de dicionário para ambiente Datasul com base **Oracle**

Verifique se existem alterações de índice reportadas abaixo. Estas, quando aplicadas sobre tabelas de grande número de registros, geram tempos elevados de execução no processo de atualização do banco. Por este motivo, é necessário planejar a aplicação do mesmo. Recomenda-se a execução do processo de atualização primeiramente num ambiente de homologação, cópia da produção, para estimar o tempo que o processo poderá levar. É imprescindível que se faça um backup antes de aplicar o pacote.

#### **Foram liberadas as seguintes alterações:**

#### **Banco:** MGFIS

- 1. Criação dos campos "dat-fim", "dat-inic" na tabela "dwf-digita-cons-espec-padr"
- 2. Alteração de posição e ordem dos campos da tabela "dwf-digita-cons-espec-padr".
- 3. Alteração do formato dos campos "es-codigo", "it-codigo" para "x(25)" da tabela "dwfdigita-cons-espec-padr".
- 4. Alteração do índice "dwfdgtcn\_id2" da tabela "dwf-digita-cons-espec-padr".
- 5. Alteração do formato do campo "it-codigo" para "x(25)" da tabela "dwf-correc".
- 6. Alteração do campo "dat-estoq-final" para mandatório da tabela "dwf-correc-estoq".
- 7. Alteração do formato do campo "it-codigo" para "x(25)" da tabela "dwf-correc-estoq".
- 8. Alteração do índice "dwfcrrcs\_id2" da tabela "dwf-correc-estoq".
- 9. Alteração do formato dos campos "al-codigo", "es-codigo", "it-codigo" para "x(25)" da tabela " dwf-correc-insumo".
- 10. Alteração do formato dos campos "cod-dest", "cod-orig" para "x(25)" da tabela "dwfdesmont-dest".
- 11. Alteração do formato do campo "cod-orig" para "x(25)" da tabela " dwf-desmont-orig".
- 12. Alteração do formato do campo " it-codigo" para "x(25)" da tabela "dwf-digita-correc".
- 13. Alteração do campo "dat-estoq-final" para mandatório da tabela "dwf-digita-correcestoq".
- 14. Alteração do formato do campo " it-codigo" para "x(25)" da tabela "dwf-digita-correcestoq".
- 15. Alteração do índice "dwfdgtcb\_id2" da tabela "dwf-digita-correc-estoq".
- 16. Alteração do formato dos campos "al-codigo", "es-codigo", "it-codigo" para "x(25)" da tabela "dwf-digita-correc-insumo".
- 17. Alteração do formato dos campos "cod-dest", "cod-orig" para "x(25)" da tabela "dwfdigita-desmont-dest".
- 18. Alteração do formato do campo "cod-orig" para "x(25)" da tabela " dwf-digita-desmontorig".
- 19. Alteração do formato do campo "it-codigo" para "x(25)" da tabela " dwf-digita-estoqescrit".
- 20. Alteração do formato do campo "it-codigo" para "x(25)" da tabela "dwf-digita-fator-convunid".
- 21. Alteração do índice " dwfdgtft\_id2 " da tabela "dwf-digita-fator-conv-unid".
- 22. Alteração do formato do campo "it-codigo" para "x(25)" da tabela "dwf-digita-ident-item".
- 23. Alteração do índice "dwfdgtdn\_id2" da tabela "dwf-digita-ident-item".
- 24. Alteração do formato dos campos "al-codigo", "es-codigo", "it-codigo" para "x(25)" da tabela "dwf-digita-ind-terc-insumo".
- 25. Alteração do índice "dwfdgtna\_id2" da tabela "dwf-digita-ind-terc-insumo".
- 26. Alteração do formato do campo "it-codigo" para "x(25)" da tabela "dwf-digita-ind-tercitens".
- 27. Alteração do índice "dwfdgtnd\_id2" da tabela "dwf-digita-ind-terc-itens".
- 28. Alteração do formato dos campos "al-codigo", "es-codigo", "it-codigo" para "x(25)" da tabela "dwf-digita-insumo-consum".
- 29. Alteração do formato do campo "it-codigo" para "x(25)" da tabela "dwf-digita-itensproduz".
- 30. Alteração do formato dos campos " cod-item-dest", " cod-item-orig" para "x(25)" da tabela " dwf-digita-outr-mov-inter".
- 31. Alteração do formato do campo "it-codigo" para "x(25)" da tabela "dwf-digita-reproces".
- 32. Alteração do formato dos campos "es-codigo", "it-codigo" para "x(25)" da tabela " dwfdigita-reproces-consum".
- 33. Alteração do formato do campo "it-codigo" para "x(25)" da tabela "dwf-estoq-escrit".
- 34. Alteração do formato dos campos "al-codigo", "es-codigo", "it-codigo" para "x(25)" da tabela "dwf-ind-terc-insumo".
- 35. A Alteração do formato dos campos "al-codigo", "es-codigo", "it-codigo" para "x(25)" da tabela "dwf-insumo-consum".
- 36. Alteração do formato do campo "it-codigo" para "x(25)" da tabela "dwf-itens-produz".
- 37. Alteração do formato dos campos "cod-item-dest", "cod-item-orig" para "x(25)" da tabela " dwf-outr-mov-inter".
- 38. Alteração do formato do campo "it-codigo" para "x(25)" da tabela "dwf-reproces".
- 39. Alteração do formato dos campos "es-codigo", "it-codigo" para "x(25)" da tabela "dwfreproces-consum".
	- 1. AMBIENTE COM BANCOS DE DADOS UNIFICADOS

Foram liberados os seguintes arquivos que devem ser aplicados de acordo com o ambiente seguindo a tabela abaixo:

### <span id="page-7-0"></span>3.1.1 Tabela Unificado

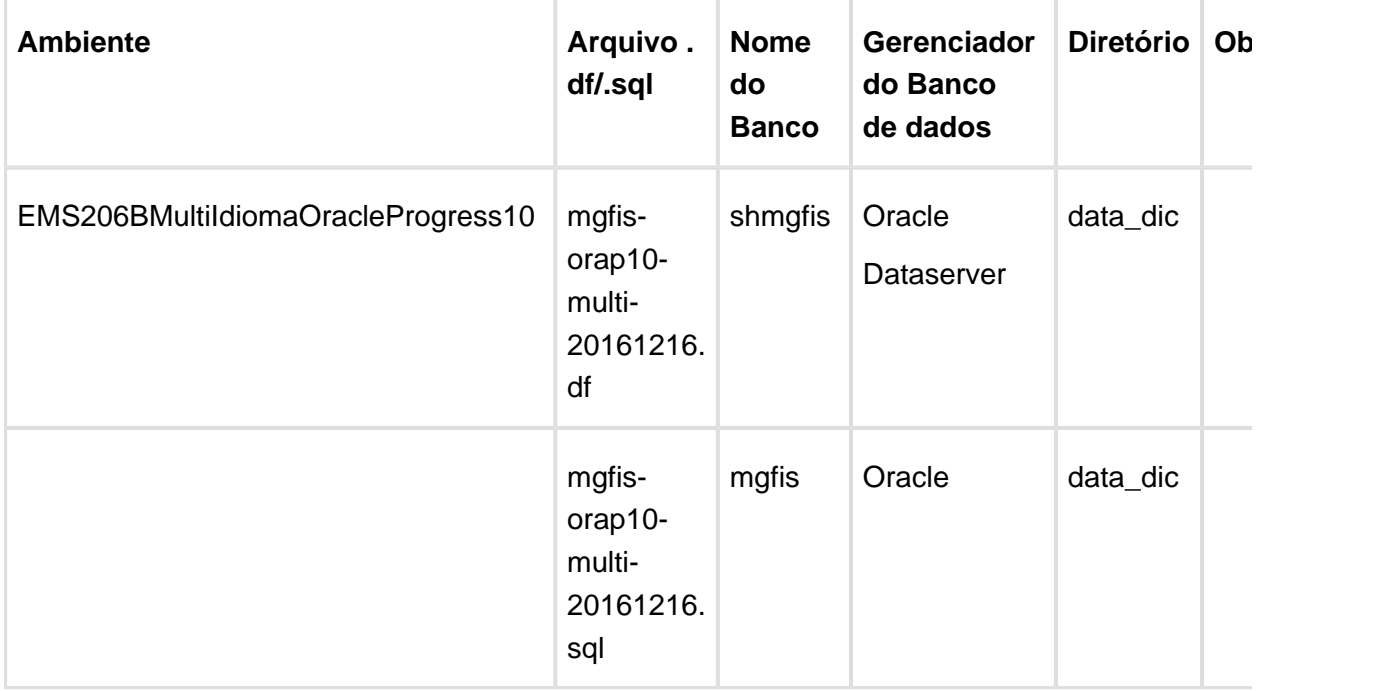

Obs.: os bancos citados na coluna "Nome do Banco" que começam com "sh" são schema holders.

#### **Os procedimentos para atualização de dicionário são**:

#### 1.1 SCHEMA HOLDER UNIFICADO

O primeiro passo é identificar o <nome-do-banco-unificado> que contém o nome do banco lógico (alias) que sofreu alterações, conforme a quadro acima "**Tabela Unificado**".

Caso a unificação de seu ambiente não siga o padrão Datasul, editar o programa que cria os alias dos bancos (alias.p ou menu\_ems.p por exemplo, este pode ser identificado através da edição das propriedades do atalho utilizado para acesso ao Produto Datasul, logo após o parâmetro **–p**), procurar pelo "**Nome do Banco**" (conforme apresentado no quadro acima **Tabela Unificado**), e verificar o <nome-do-banco-unificado> logo depois da palavra DATABASE no final da linha.

#### Formato: CREATE ALIAS <alias> FOR DATABASE <nome-do-banco-unificado> NO-**ERROR.**

#### Exemplo: **CREATE ALIAS shmgind FOR DATABASE shmgcad.**

Encontrado o <nome-do-banco-unificado> correspondente ao alias, este será o nome do banco para efetuar os procedimentos abaixo:

- Definir o conteúdo da variável de ambiente DLC com o diretório de instalação do Progress.
- Efetuar backup do schema holder.
- Aplicar o arquivo de atualização que acompanha o pacote (detalhamento abaixo).
- Truncar o bi (proutil <nome-do-banco-unificado> -C truncate bi).

OBS.: os procedimentos acima se aplicam para Windows NT, 2000 e Unix.

#### 1.2 USERS ORACLE SCHEMA HOLDER UNIFICADO

1.2.1 Caso sua empresa esteja utilizando FOREIGN-OWNER diferente do padrão da DATASUL, deve-se editar o arquivo .df conforme informado na **Tabela Unificado** na coluna " **Arquivo .df/.sql**", para efetuar a troca. Certifique-se que esta troca seja por um usuário existente no Banco Oracle ou um usuário que venha a ser criado.

Para os objetos do tipo 'SEQUENCE' verifique o item 1.5.1 Criando Sinônimos para o usuário [de conexão do ambiente Unificado](file:///C:/Users/JANAINA.BOING/AppData/Local/Temp/TFSTemp/v23CFCD.tmp/60835643/RN-EMS206B-MultiIdioma-OracleProgress10(C468060).doc#Sin�nimos)

Obs.: este procedimento serve para plataforma Windows e Unix.

#### 1.3 APLICAÇÃO DO ARQUIVO DE ATUALIZAÇÃO (UNIX/LINUX) SCHEMA HOLDER UNIFICADO

1.3.1 O administrador deverá localizar o schema holder conforme procedimentos apresentados no item "Ambiente com Bancos de Dados Unificados – Schema Holder Unificado", especificamente o diretório e o servidor.

1.3.2 Efetuar "backup" do banco schema holder unificado.

1.3.3 Fazer FTP do arquivo .df para o UNIX (protocolo ASCII), conforme nome informado na **Tabela Unificado** na coluna "**Arquivo .df/.sql**".

1.3.4 Conectar-se, em monousuário, ao banco de dados unificado que contêm as definições do banco a ser atualizado (verificar "Schema Holder Unificado"). Executar os comandos abaixo (substituir /usr/dlc101c pelo diretório de instalação do Progress, se necessário):

- export DLC=/usr/dlc101c
- export PROMSGS=/usr/dlc101c/promsgs
- /usr/dlc101c/bin/\_progres –db <nome-do-banco-unificado> –1 -rx –p \_admin.p

1.3.5 Na opção **Database/Select Working Database** selecione o banco (Type Oracle), pressione "OK", responda "Não" a questão de conexão do banco.

1.3.6 Entrar na opção **Admin** "**Load Data and Definitions** / **Load Data Definitions (.df)**". Quando solicitado, informar o diretório e o nome do arquivo de atualização .df informado na **Tabela Unificado** na coluna "**Nome do Banco**", e marcar as 3 opções de atualização, ("Stop If Error Found in Definition", "Output Errors to File" e "Output Errors to Screen") antes de clicar em "OK".

1.3.7 Sair do aplicativo.

1.3.8 Truncar o before-image do schema holder:

Ex.: /usr/dlc101c/bin/\_proutil <nome-do-banco-unificado> –C truncate bi

1.4 NA SESSÃO ORACLE UNIX SCHEMA HOLDER UNIFICADO

Com "backup" feito do Schema Oracle (user Oracle), poderão ser executados os próximos procedimentos. Caso o usuário em uso não seja o padrão DATASUL, acesse o Dicionário do schema holder (Data Dictionary) e, nas propriedades da tabela, consulte o campo OWNER para identificá-lo. Pode ser verificado através do arquivo de conexão ".pf" chamado pelo atalho do produto, editar esse arquivo e procurar pelo parâmetro -U, a terminação do nome identifica o nome do banco.

Ex.: -U EMS204PORO8P932**ADM**/EMS204PORO8P932**ADM**@oracle

Fazer FTP do arquivo .sql para o UNIX (protocolo ASCII), conforme nome informado na **Tabela Unificado** na coluna "**Arquivo .df/.sql**".

Com o aplicativo **SQL\*PLUS** conectar-se ao usuário identificado acima e executar o script .sql informado na **Tabela Unificado** na coluna "**Arquivo .df/.sql**".

Executar o comando:

SQL>@/ems204/data\_dic/<informado na **Tabela Unificado** na coluna "**Arquivo .df/.sql**">.

- 1.5 CRIAÇÃO DE SINÔNIMOS COM ESTRUTURA UNIFICADA
- 1.5.1 Criando Sinônimos para o usuário de conexão do ambiente Unificado

Quando ocorrem inserções de novos objetos do tipo 'SEQUENCE' no dicionário Oracle para produtos Datasul ou o Owner de conexão for alterado, existe a necessidade de criar novos sinônimos. O sinônimo deve ser criado para o usuário Oracle utilizado pela sessão Progress para conectar o banco Oracle, descrito pelo parâmetro de conexão "-U" no arquivo (.pf) ou no campo "Other CONNECT Statement Parameters" do Data Administration / DataServer / ORACLE Utilities / Edit Connection Information.

1.5.2 Exemplo do Script que cria novos objetos na base:

No arquivo '.sql' aplicado no banco Oracle é criado uma nova seqüência

CREATE SEQUENCE "seq\_ped\_exec" START WITH 1 INCREMENT BY 1;

A seqüência pertence neste exemplo ao usuário "hr208poro9p9UNI55".

1.5.3 Exemplo do arquivo .pf a linha de conexão foi definida como segue:

- -db \hr208\database\unificado\prod\shhr208 -RO -ld shhr208 -c 4000
- -db hr208 -ld hr208 -U hr208poro9p9uni55/hr208poro9p9uni55@prod

#### 1.5.4 Exemplo do arquivo alias.p:

Editando o arquivo 'alias.p' utilizado no parâmetro –p nas propriedades no atalho, confira quais das linhas com o comando 'CREATE ALIAS' aponta para o banco especificado na "Tabela Unificado" no arquivo RELNOTES.DOC que acompanha o pacote com alteração de dicionário. Nesta tabela há o direcionamento para o Schema Holder do type "Oracle". No exemplo abaixo o type Oracle é "mgdis" e aponta "emp".

- CREATE ALIAS mguni FOR DATABASE hr208 NO-ERROR.
- CREATE ALIAS shmguni FOR DATABASE shhr208 NO-ERROR.

1.5.5 Com base nestas informações o próximo passo é criar o sinônimo:

Exemplo:

- CREATE SYNONYM " HR208PORO9P9UNI55"."PRODUT\_SEFAZSP\_SEQ"
- FOR "HR208PORO9P9PYC55"." PRODUT\_SEFAZSP\_SEQ"

Este procedimento deve ser executado sempre que houver a inclusão de novos objetos do tipo seqüência.

Havendo dúvidas, ligue para a equipe de Suporte a Banco de Dados na Totvs (4003-0015) para obter o acompanhamento na aplicação dos procedimentos.

#### 1.6 APLICAÇÃO DO ARQUIVO DE ATUALIZAÇÃO (PLATAFORMA WINDOWS) UNIFICADO

O administrador deverá localizar o schema holder conforme procedimentos apresentados no item "Ambiente com Bancos de Dados Unificados – Schema Holder Unificado", especificamente o diretório e o servidor.

Efetuar "backup" do banco schema holder.

Conectar-se, em monousuário, ao banco de dados unificado que contêm as definições do banco a ser atualizado (verificar "Schema Holder Unificado"). Executar os comandos abaixo em uma janela DOS (substituir C:\dlc101c pelo diretório de instalação do Progress, se necessário):

- set DLC=C:\dlc101c
- set PROMSGS=C:\dlc101c\promsgs
- C:\dlc101c\bin\prowin32 –db <nome-do-banco-unificado> –1 -rx –p \_admin.p

Na opção Database/Select Working Database selecione o banco (Type Oracle), pressione "OK", responda "Não" a questão de conexão do banco.

Entrar na opção **Admin** "**Load Data and Definitions/Load Data Definitions (.df)**". Quando solicitado, informar o diretório e o nome do arquivo de atualização .df informado na **Tabela Unificado** na coluna "**Nome do Banco**", e marcar as 3 opções de atualização, ("Stop If Error Found in Definition", "Output Errors to File" e "Output Errors to Screen") antes de clicar em "OK".

- Sair do aplicativo.
- Truncar o before-image do schema holder:
- Ex.: C:\dlc101c\bin\\_proutil <nome-do-banco-unificado> –C truncate bi

#### 1.7 NA SESSÃO ORACLE WINDOWS UNIFICADO

Com "backup" feito do Schema Oracle (user Oracle), poderão ser executados os próximos procedimentos. Caso o usuário em uso não seja o padrão DATASUL, acesse o Dicionário do schema holder (Data Dictionary) e, nas propriedades da tabela, consulte o campo OWNER para identificá-lo. Pode ser verificado através do arquivo de conexão ".pf" chamado pelo atalho do produto, editar esse arquivo e procurar pelo parâmetro -U, a terminação do nome identifica o nome do banco.

#### Ex.: -U EMS204PORO8P932**ADM**/EMS204PORO8P932**ADM**@oracle

Com o aplicativo **SQL\*PLUS** conectar-se ao usuário identificado acima e executar o script informado na **Tabela Unificado** na coluna "**Arquivo .df/.sql**".

Executar o comando:

SQL>@c:\ems204\data\_dic\<informado na **Tabela Unificado** na coluna "**Arquivo .df/.sql**">.

#### 1. AMBIENTE COM BANCOS DE DADOS DISTRIBUÍDOS

Foram liberados os seguintes arquivos que devem ser aplicados de acordo com o ambiente seguindo a tabela abaixo:

### <span id="page-11-0"></span>3.1.2 Tabela Distribuído

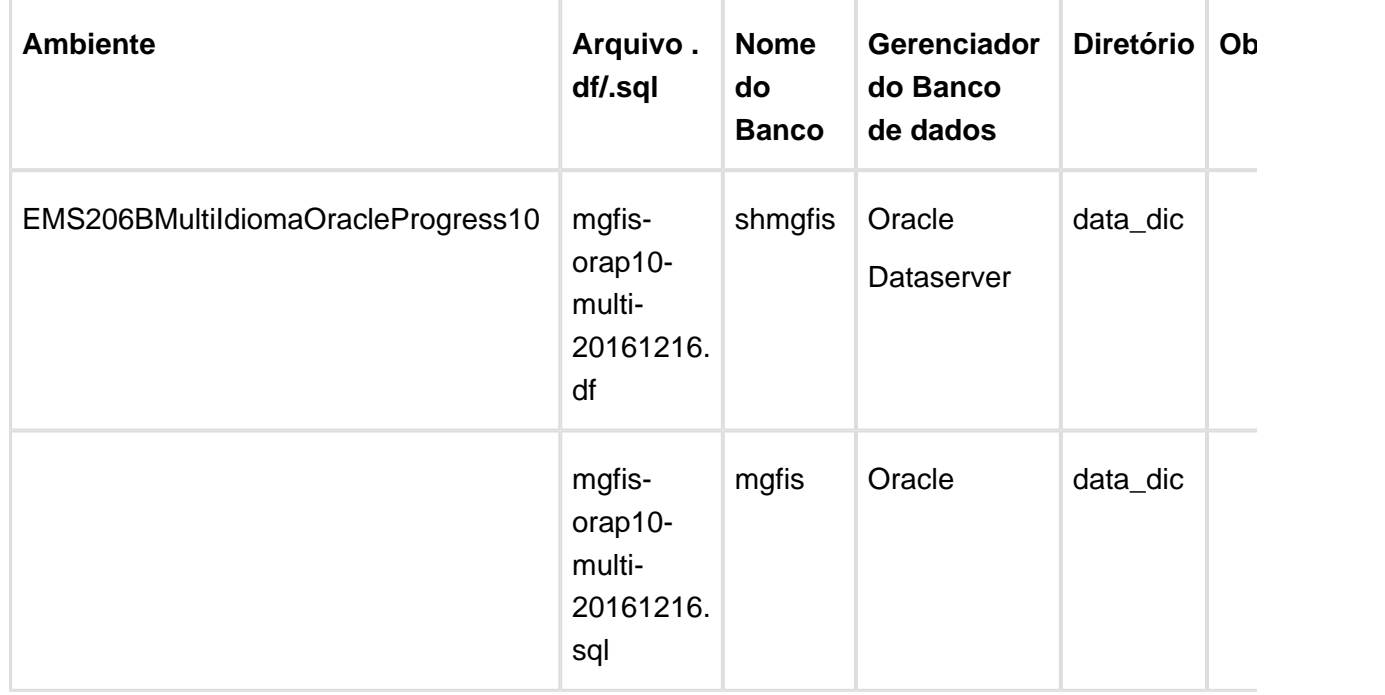

Obs.: os bancos citados na coluna "Nome do Banco" que começam com "sh" são schema holders.

#### **Os procedimentos para atualização de dicionário são**:

#### 2.1 SCHEMA HOLDER DISTRIBUÍDO

O administrador deve localizar a área onde se encontra o Schema Holder conforme coluna " **Nome do Banco**" da **Tabela Distribuído**, especificamente o diretório e o servidor.

Efetuar backup do banco conforme coluna "**Nome do Banco**" da **Tabela Distribuído**.

#### 2.2 USERS ORACLE DISTRIBUÍDO

Caso em sua empresa esteja utilizando FOREIGN-OWNER diferente do padrão da DATASUL, deve-se editar o arquivo .df conforme informado na **Tabela Distribuído** na coluna "**Arquivo .** df/sql<sup>"</sup>, para efetuar a troca. Certifique-se que esta troca seja por um usuário existente no Banco Oracle ou um usuário que venha a ser criado.

OBS.: este procedimento serve para plataforma Windows e Unix.

2.3 APLICAÇÃO DO ARQUIVO DE ATUALIZAÇÃO (UNIX/LINUX) SCHEMA HOLDER DISTRIBUÍDO

O administrador deverá localizar o schema holder conforme **Tabela Distribuído** na coluna " **Nome do Banco**", especificamente o diretório e o servidor.

Efetuar "backup" do banco schema holder.

Fazer FTP do arquivo .df para o UNIX (protocolo ASCII), conforme nome informado na **Tabela**

**Distribuído** na coluna "**Arquivo .df/.sql**".

 $\frac{13}{13}$ 

Conectar-se, em monousuário, ao banco de dados. Executar os comandos abaixo (substituir /usr/dlc101c pelo diretório de instalação do Progress, se necessário):

- export DLC=/usr/dlc101c
- export PROMSGS=/usr/dlc101c/promsgs
- /usr/dlc101c/\_progres -db <nome-do-banco> -1 -rx -p \_admin.p

Na opção Database/Select Working Database selecione o banco (Type Oracle), pressione "OK", responda "Não" a questão de conexão do banco.

Entrar na opção **Admin** "**Load Data and Definitions/Load Data Definitions (.df)**". Quando solicitado, informar o diretório e o nome do arquivo de atualização .df informado na **Tabela Distribuído** na coluna "**Nome do Banco**", e marcar as 3 opções de atualização, ("Stop If Error Found in Definition", "Output Errors to File" e "Output Errors to Screen") antes de clicar em "OK".

Sair do aplicativo.

Truncar o before-image do schema holder:

Ex.: /usr/dlc101c/bin/\_proutil <nome-do-banco> -C truncate bi

2.4 NA SESSÃO ORACLE UNIX SCHEMA HOLDER DISTRIBUÍDO

Com "backup" feito do Schema Oracle (user Oracle), poderão ser executados os próximos procedimentos. Caso o usuário em uso não seja o padrão DATASUL, acesse o Dicionário do schema holder (Data Dictionary) e, nas propriedades da tabela, consulte o campo OWNER para identificá-lo. Pode ser verificado através do arquivo de conexão ".pf" chamado pelo atalho do produto, editar esse arquivo e procurar pelo parâmetro -U, a terminação do nome identifica o nome do banco.

Ex.: -U EMS204PORO8P932**ADM**/EMS204PORO8P932**ADM**@oracle

Fazer FTP do arquivo .sql para o UNIX (protocolo ASCII), conforme nome informado na **Tabela Distribuído** na coluna "**Arquivo .df/.sql**".

Com o aplicativo **SQL\*PLUS** conectar-se ao usuário identificado acima e executar o script .sql informado na **Tabela Distribuído** na coluna "**Arquivo .df/.sql**".

Executar o comando:

SQL>@/ems204/data\_dic/<informado na **Tabela Distribuído** na coluna "**Arquivo .df/.sql**">.

2.5 APLICAÇÃO DO ARQUIVO DE ATUALIZAÇÃO (PLATAFORMA WINDOWS) DISTRIBUÍDO

O administrador deverá localizar o schema holder conforme **Tabela Distribuído** na coluna " **Nome do Banco**", especificamente o diretório e o servidor.

Efetuar "backup" do banco schema holder.

Conectar-se ao schema holderem monousuário. Executaros comandos abaixo em uma janela DOS (substituir C:\DLC101c pelo diretório de instalação do Progress, se necessário):

- set DLC=c:\dlc101c
- set PROMSGS=C:\dlc101c\promsgs
- C:\dlc101c\bin\prowin32 -db <nome-do-banco> -1 -rx -p \_admin.p

Na opção **Database/Select Working Database** selecione o banco (Type Oracle), pressione "OK", responda "Não" a questão de conexão do banco.

Entrar na opção **Admin** "**Load Data and Definitions/Load Data Definitions (.df)**". Quando solicitado, informar o diretório e o nome do arquivo de atualização .df informado na Tabela Distribuído na coluna "**Nome do Banco**", e marcar as 3 opções de atualização, ("Stop If Error Found in Definition", "Output Errors to File" e "Output Errors to Screen") antes de clicar em "OK".

- Sair do aplicativo.
- Truncar o before-image do schema holder:
- Ex.: C:\dlc101c\bin\ proutil <nome-do-banco> -C truncate bi

#### 2.6 NA SESSÃO ORACLE WINDOWS DISTRIBUÍDO

Com "backup" feito do Schema Oracle (user Oracle), poderão ser executados os próximos procedimentos. Caso o usuário em uso não seja o padrão DATASUL, acesse o Dicionário do schema holder (Data Dictionary) e, nas propriedades da tabela, consulte o campo OWNER para identificá-lo. Pode ser verificado através do arquivo de conexão ".pf" chamado pelo atalho do produto, editar esse arquivo e procurar pelo parâmetro -U, a terminação do nome identifica o nome do banco.

#### Ex.: -U EMS204PORO8P932**ADM**/EMS204PORO8P932**ADM**@oracle

Com o aplicativo **SQL\*PLUS** conectar-se ao usuário identificado acima e executar o script informado na **Tabela Distribuído** na coluna "**Arquivo .df/.sql**".

Executar o comando:

SQL>@c:\ems204\data\_dic\<informado na **Tabela Distribuído** na coluna "**Arquivo .df/.sql**">.

## <span id="page-14-0"></span>3.2 Ambiente Datasul com base Progress - 206B.0029

#### **Ticket:** 222071

**Implementação**: Alteração de dicionário para ambiente Datasul com base **Progress**

Verifique se existem alterações de índice reportadas abaixo. Estas, quando aplicadas sobre tabelas de grande número de registros, geram tempos elevados de execução no processo de atualização do banco. Por este motivo, é necessário planejar a aplicação do mesmo. Recomenda-se a execução do processo de atualização primeiramente num ambiente de homologação, cópia da produção, para estimar o tempo que o processo poderá levar. É imprescindível que se faça um backup antes de aplicar o pacote.

#### **Foram liberadas as seguintes alterações**:

#### Banco: **MGFIS**

- 1. Criação dos campos "dat-fim", "dat-inic" na tabela "dwf-digita-cons-espec-padr"
- 2. Alteração de posição e ordem dos campos da tabela "dwf-digita-cons-espec-padr".
- 3. Alteração do formato dos campos "es-codigo", "it-codigo" para "x(25)" da tabela "dwfdigita-cons-espec-padr".
- 4. Alteração do índice "dwfdgtcn\_id2" da tabela "dwf-digita-cons-espec-padr".
- 5. Alteração do formato do campo "it-codigo" para "x(25)" da tabela "dwf-correc".
- 6. Alteração do campo "dat-estoq-final" para mandatório da tabela "dwf-correc-estoq".
- 7. Alteração do formato do campo "it-codigo" para "x(25)" da tabela "dwf-correc-estoq".
- 8. Alteração do índice "dwfcrrcs\_id2" da tabela "dwf-correc-estoq".
- 9. Alteração do formato dos campos "al-codigo", "es-codigo", "it-codigo" para "x(25)" da tabela " dwf-correc-insumo".
- 10. Alteração do formato dos campos "cod-dest", "cod-orig" para "x(25)" da tabela "dwfdesmont-dest".
- 11. Alteração do formato do campo "cod-orig" para "x(25)" da tabela " dwf-desmont-orig".
- 12. Alteração do formato do campo " it-codigo" para "x(25)" da tabela "dwf-digita-correc".
- 13. Alteração do campo "dat-estoq-final" para mandatório da tabela "dwf-digita-correcestoq".
- 14. Alteração do formato do campo " it-codigo" para "x(25)" da tabela "dwf-digita-correcestoq".
- 15. Alteração do índice "dwfdgtcb\_id2" da tabela "dwf-digita-correc-estoq".
- 16. Alteração do formato dos campos "al-codigo", "es-codigo", "it-codigo" para "x(25)" da tabela "dwf-digita-correc-insumo".
- 17. Alteração do formato dos campos "cod-dest", "cod-orig" para "x(25)" da tabela "dwfdigita-desmont-dest".
- 18. Alteração do formato do campo "cod-orig" para "x(25)" da tabela " dwf-digita-desmontorig".
- 19. Alteração do formato do campo "it-codigo" para "x(25)" da tabela " dwf-digita-estoqescrit".
- 20. Alteração do formato do campo "it-codigo" para "x(25)" da tabela "dwf-digita-fator-convunid".
- 21. Alteração do índice " dwfdgtft\_id2 " da tabela "dwf-digita-fator-conv-unid".
- 22. Alteração do formato do campo "it-codigo" para "x(25)" da tabela "dwf-digita-ident-item".
- 23. Alteração do índice "dwfdgtdn\_id2" da tabela "dwf-digita-ident-item".
- 24. Alteração do formato dos campos "al-codigo", "es-codigo", "it-codigo" para "x(25)" da tabela "dwf-digita-ind-terc-insumo".
- 25. Alteração do índice "dwfdgtna\_id2" da tabela "dwf-digita-ind-terc-insumo".
- 26. Alteração do formato do campo "it-codigo" para "x(25)" da tabela "dwf-digita-ind-tercitens".
- 27. Alteração do índice "dwfdgtnd\_id2" da tabela "dwf-digita-ind-terc-itens".
- 28. Alteração do formato dos campos "al-codigo", "es-codigo", "it-codigo" para "x(25)" da tabela "dwf-digita-insumo-consum".
- 29. Alteração do formato do campo "it-codigo" para "x(25)" da tabela "dwf-digita-itensproduz".
- 30. Alteração do formato dos campos " cod-item-dest", " cod-item-orig" para "x(25)" da tabela " dwf-digita-outr-mov-inter".
- 31. Alteração do formato do campo "it-codigo" para "x(25)" da tabela "dwf-digita-reproces".
- 32. Alteração do formato dos campos "es-codigo", "it-codigo" para "x(25)" da tabela " dwfdigita-reproces-consum".
- 33. Alteração do formato do campo "it-codigo" para "x(25)" da tabela "dwf-estoq-escrit".
- 34. Alteração do formato dos campos "al-codigo", "es-codigo", "it-codigo" para "x(25)" da tabela "dwf-ind-terc-insumo".
- 35. A Alteração do formato dos campos "al-codigo", "es-codigo", "it-codigo" para "x(25)" da tabela "dwf-insumo-consum".
- 36. Alteração do formato do campo "it-codigo" para "x(25)" da tabela "dwf-itens-produz".
- 37. Alteração do formato dos campos "cod-item-dest", "cod-item-orig" para "x(25)" da tabela " dwf-outr-mov-inter".
- 38. Alteração do formato do campo "it-codigo" para "x(25)" da tabela "dwf-reproces".

39. Alteração do formato dos campos "es-codigo", "it-codigo" para "x(25)" da tabela "dwfreproces-consum".

Conseqüentemente este pacote contém arquivos de definição de dados (.df) que serão usados para atualização dos dicionários.

#### **Observações:**

Para clientes que possuem a funcionalidade do Time-out habilitada e não possuem segurança implementada nos bancos de dados, a conexão ao banco irá solicitar um usuário e senha. Essa tela poderá ser ignorada, pressionando o botão "Cancel" na mesma tela.

Os clientes que possuem segurança de banco implementada e o Time-out habilitado, deverão informar o usuário administrador do banco com sua respectiva senha, que não fazem parte da lista de usuários do produto Datasul.

Informações adicionais sobre a funcionalidade do Time-out poderão ser obtidas com o Suporte ao Produto de Tecnologia.

1. AMBIENTE COM BANCOS DE DADOS UNIFICADOS

Foram liberados os seguintes arquivos que devem ser aplicados de acordo com o ambiente seguindo a tabela abaixo:

### <span id="page-17-0"></span>3.2.1 Tabela Unificado

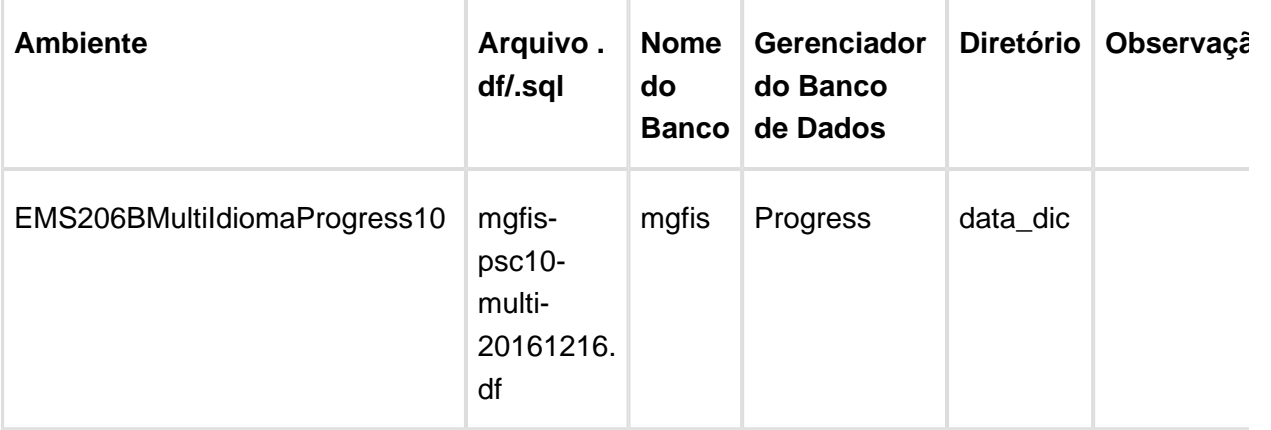

#### **Os procedimentos para atualização de dicionário são**:

#### 1.2 BANCO UNIFICADO

O primeiro passo é identificar o <nome-do-banco-unificado> que contém o nome do banco lógico (alias) que sofreu alterações, conforme a quadro acima "**Tabela Unificado**".

Caso a unificação de seu ambiente não siga o padrão Datasul, editar o programa que cria os alias dos bancos (alias.p ou menu\_ems.p por exemplo, este pode ser identificado através da edição das propriedades do atalho utilizado para acesso ao Produto Datasul, logo após o

parâmetro **–p**), procurar pelo "Nome do Banco" (conforme apresentado no quadro acima **Tabela Unificado**), e verificar o <nome-do-banco-unificado> logo depois da palavra DATABASE no final da linha.

#### Formato: CREATE ALIAS <alias> FOR DATABASE <nome-do-banco-unificado> NO-**ERROR.**

#### Exemplo: **CREATE ALIAS mgind FOR DATABASE mgcad NO-ERROR.**

Encontrado o <nome-do-banco-unificado> correspondente ao alias, este será o nome do banco para efetuar os procedimentos abaixo:

- Definir o conteúdo da variável de ambiente DLC com o diretório de instalação do Progress;
- Derrubar o banco a ser atualizado (comando proshut <nome-do-banco-unificado>);
- Efetuar backup do banco unificado;
- Aplicar o arquivo de atualização desse banco de dados (alias) que acompanha o pacote (detalhamento abaixo);
- Truncar o bi (proutil <nome-do-banco-unificado> -C truncate bi);

OBS.: os procedimentos acima se aplicam para plataforma Windows e Unix.

1.3 APLICAÇÃO DO ARQUIVO DE ATUALIZAÇÃO (PLATAFORMA WINDOWS) UNIFICADO

1.3.1 O administrador deverá localizar o banco conforme procedimentos apresentados no item "Ambiente Unificado – Banco Unificado", especificamente o diretório e o servidor.

1.3.2 Efetuar "backup" do banco unificado.

1.3.3 Conectar-se, em monousuário, ao banco de dados unificado que contêm as definições do banco a ser atualizado, conforme nome informado na **Tabela Unificado** na coluna " **Arquivo .df/.sql**". Executar os comandos, abaixo, em uma sessão DOS (substituir C: \DLC101C pelo diretório de instalação do Progress, se necessário):

- set DLC=c:\dlc101c
- set PROMSGS=c:\dlc101c\promsgs
- c:\dlc101c\bin\prowin32 -db <nome-do-banco-unificado> -1 -rx -p \_admin.p

1.3.4 Acessar: "**Admin**", "**Load Data and Definitions**" e "**Data Definitions (.df)**". Quando solicitado, informar o diretório e o nome do arquivo de atualização .df, citado na **Tabela Unificado** na coluna "**Arquivo .df/.sql**", e marcar as 3 opções de atualização, ("Stop If Error Found in Definition", "Output Errors to File" e "Output Errors to Screen") antes de clicar em "OK".

1.3.5 Sair do aplicativo.

#### 1.4 APLICAÇÃO DO ARQUIVO DE ATUALIZAÇÃO (UNIX/LINUX) UNIFICADO

1.4.1 O administrador deverá localizar o banco conforme procedimentos apresentados no item "Ambiente Unificado – Banco Unificado", especificamente o diretório e o servidor.

1.4.2 Fazer FTP do arquivo .df para o UNIX (protocolo ASCII), conforme nome informado na **Tabela Unificado** na coluna "**Arquivo .df/.sql**".

1.4.3 Efetuar "backup" do banco unificado.

1.4.4 Conectar-se, em monousuário, ao banco de dados unificado que contêm as definições do banco a ser atualizado, conforme nome informado na **Tabela Unificado** na coluna " **Arquivo .df/.sql**". Executar os comandos abaixo (substituir /usr/dlc101c pelo diretório de instalação do Progress, se necessário):

- export DLC=/usr/dlc101c
- export PROMSGS=/usr/dlc101c/promsgs
- /usr/dlc101c/bin/\_progres -db <nome-do-banco-unificado> -1 -rx -p \_admin.p

1.4.5 Acessar: "**Admin**", "**Load Data and Definitions**" e "**Data Definitions (.df)**". Quando solicitado, informar o diretório e o nome do arquivo de atualização .df, citado na **Tabela Unificado** na coluna "**Arquivo .df/.sql**", e marcar as 3 opções de atualização, ("Stop If Error Found in Definition", "Output Errors to File" e "Output Errors to Screen") antes de clicar em "OK".

1.4.6 Sair do aplicativo

1. AMBIENTE COM BANCOS DE DADOS DISTRIBUÍDOS

Foram liberados os seguintes arquivos que devem ser aplicados de acordo com o ambiente seguindo a tabela abaixo:

### <span id="page-19-0"></span>3.2.2 Tabela Distribuído

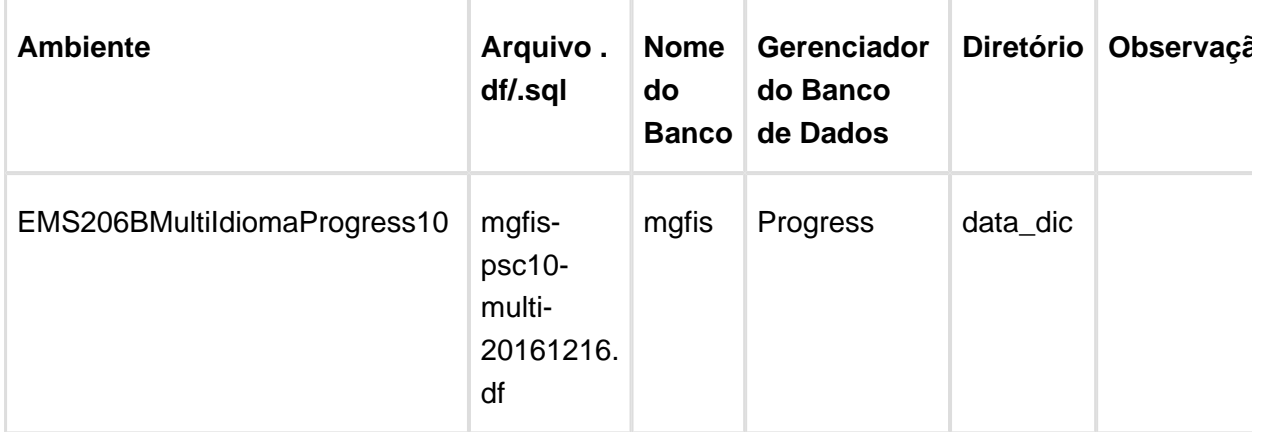

**Os procedimentos para atualização de dicionário são**:

2.1 BANCO DISTRIBUÍDO

Version 4 **20**

Efetuar os procedimentos abaixo:

- Definir o conteúdo da variável de ambiente DLC com o diretório de instalação do Progress;
- Derrubar o banco a ser atualizado (comando proshut <nome-do-banco>);
- Efetuar backup do banco:
- Aplicar o arquivo de atualização desse banco de dados que acompanha o pacote (detalhamento abaixo);
- Truncar o bi (proutil <nome-do-banco> -C truncate bi);

OBS.: os procedimentos acima se aplicam para plataforma Windows e Unix.

2.2 APLICAÇÃO DO ARQUIVO DE ATUALIZAÇÃO (PLATAFORMA WINDOWS) DISTRIBUÍDO

2.2.1 O administrador deverá localizar o banco conforme nome informado na **Tabela Distribuído** na coluna "**Nome do Banco**", especificamente o diretório e o servidor.

2.2.2 Efetuar "backup" do banco.

2.2.3 Conectar-se, em monousuário, ao banco de dados que contêm as definições do banco a ser atualizado, conforme nome informado na **Tabela Distribuído** na coluna "**Arquivo .df/.sql**". Executar os comandos, abaixo, em uma sessão DOS (substituir C:\DLC101C pelo diretório de instalação do Progress, se necessário):

- set DLC=c:\dlc101c
- set PROMSGS=c:\dlc101c\promsgs
- c:\dlc101c\bin\prowin32 -db <nome-do-banco> -1 -rx -p \_admin.p

2.2.4 Acessar: "**Admin**", "**Load Data and Definitions**" e "**Data Definitions (.df)**". Quando solicitado, informar o diretório e o nome do arquivo de atualização .df, citado na **Tabela Distribuído** na coluna "**Arquivo .df/.sql**", e marcar as 3 opções de atualização, ("Stop If Error Found in Definition", "Output Errors to File" e "Output Errors to Screen") antes de clicar em "OK".

2.2.5 Sair do aplicativo.

2.3 APLICAÇÃO DO ARQUIVO DE ATUALIZAÇÃO (UNIX/LINUX) DISTRIBUÍDO

2.3.1 O administrador deverá localizar o banco conforme nome informado na **Tabela Distribuído** na coluna "**Nome do Banco**", especificamente o diretório e o servidor.

2.3.2 Fazer FTP do arquivo .df para o UNIX (protocolo ASCII), conforme nome informado na **Tabela Distribuído** na coluna "**Arquivo .df/.sql**".

2.3.3 Efetuar "backup" do banco.

2.3.4 Conectar-se, em monousuário, ao banco de dados que contêm as definições do banco a ser atualizado, conforme nome informado na **Tabela Distribuído** na coluna "**Arquivo .df/.sql**". Executar os comandos abaixo (substituir /usr/dlc101c pelo diretório de instalação do Progress, se necessário):

- export DLC=/usr/dlc101c
- export PROMSGS=/usr/dlc101c/promsgs
- /usr/dlc101c/bin/\_progres -db <nome-do-banco> -1 -rx -p \_admin.p

2.3.5 Acessar: "**Admin**", "**Load Data and Definitions**" e "**Data Definitions (.df)**". Quando solicitado, informar o diretório e o nome do arquivo de atualização .df, citado na **Tabela Distribuído** na coluna "**Arquivo .df/.sql**", e marcar as 3 opções de atualização, ("Stop If Error Found in Definition", "Output Errors to File" e "Output Errors to Screen") antes de clicar em "OK".

2.3.6 Sair do aplicativo

## <span id="page-21-0"></span>3.3 Ambiente Datasul com base SQL Server - 206B.0029

#### **Ticket:** 222071

**Implementação**: Alteração de dicionário para ambiente Datasul com base **SQL SERVER**

Verifique se existem alterações de índice reportadas abaixo. Estas, quando aplicadas sobre tabelas de grande número de registros, geram tempos elevados de execução no processo de atualização do banco. Por este motivo, é necessário planejar a aplicação do mesmo. Recomenda-se a execução do processo de atualização primeiramente num ambiente de homologação, cópia da produção, para estimar o tempo que o processo poderá levar. É imprescindível que se faça um backup antes de aplicar o pacote.

#### **Foram liberadas as seguintes alterações**:

#### Banco: **MGFIS**

- 1. Criação dos campos "dat-fim", "dat-inic" na tabela "dwf-digita-cons-espec-padr"
- 2. Alteração de posição e ordem dos campos da tabela "dwf-digita-cons-espec-padr".
- 3. Alteração do formato dos campos "es-codigo", "it-codigo" para "x(25)" da tabela "dwfdigita-cons-espec-padr".
- 4. Alteração do índice "dwfdgtcn\_id2" da tabela "dwf-digita-cons-espec-padr".
- 5. Alteração do formato do campo "it-codigo" para "x(25)" da tabela "dwf-correc".
- 6. Alteração do campo "dat-estoq-final" para mandatório da tabela "dwf-correc-estoq".
- 7. Alteração do formato do campo "it-codigo" para "x(25)" da tabela "dwf-correc-estoq".
- 8. Alteração do índice "dwfcrrcs\_id2" da tabela "dwf-correc-estoq".
- 9. Alteração do formato dos campos "al-codigo", "es-codigo", "it-codigo" para "x(25)" da tabela " dwf-correc-insumo".
- 10. Alteração do formato dos campos "cod-dest", "cod-orig" para "x(25)" da tabela "dwfdesmont-dest".
- 11. Alteração do formato do campo "cod-orig" para "x(25)" da tabela " dwf-desmont-orig".
- 12. Alteração do formato do campo " it-codigo" para "x(25)" da tabela "dwf-digita-correc".
- 13. Alteração do campo "dat-estoq-final" para mandatório da tabela "dwf-digita-correcestoq".
- 14. Alteração do formato do campo " it-codigo" para "x(25)" da tabela "dwf-digita-correcestoq".
- 15. Alteração do índice "dwfdgtcb\_id2" da tabela "dwf-digita-correc-estoq".
- 16. Alteração do formato dos campos "al-codigo", "es-codigo", "it-codigo" para "x(25)" da tabela "dwf-digita-correc-insumo".
- 17. Alteração do formato dos campos "cod-dest", "cod-orig" para "x(25)" da tabela "dwfdigita-desmont-dest".
- 18. Alteração do formato do campo "cod-orig" para "x(25)" da tabela " dwf-digita-desmontorig".
- 19. Alteração do formato do campo "it-codigo" para "x(25)" da tabela " dwf-digita-estoqescrit".
- 20. Alteração do formato do campo "it-codigo" para "x(25)" da tabela "dwf-digita-fator-convunid".
- 21. Alteração do índice " dwfdgtft\_id2 " da tabela "dwf-digita-fator-conv-unid".
- 22. Alteração do formato do campo "it-codigo" para "x(25)" da tabela "dwf-digita-ident-item".
- 23. Alteração do índice "dwfdgtdn\_id2" da tabela "dwf-digita-ident-item".
- 24. Alteração do formato dos campos "al-codigo", "es-codigo", "it-codigo" para "x(25)" da tabela "dwf-digita-ind-terc-insumo".
- 25. Alteração do índice "dwfdgtna\_id2" da tabela "dwf-digita-ind-terc-insumo".
- 26. Alteração do formato do campo "it-codigo" para "x(25)" da tabela "dwf-digita-ind-tercitens".
- 27. Alteração do índice "dwfdgtnd\_id2" da tabela "dwf-digita-ind-terc-itens".
- 28. Alteração do formato dos campos "al-codigo", "es-codigo", "it-codigo" para "x(25)" da tabela "dwf-digita-insumo-consum".
- 29. Alteração do formato do campo "it-codigo" para "x(25)" da tabela "dwf-digita-itensproduz".
- 30. Alteração do formato dos campos " cod-item-dest", " cod-item-orig" para "x(25)" da tabela " dwf-digita-outr-mov-inter".
- 31. Alteração do formato do campo "it-codigo" para "x(25)" da tabela "dwf-digita-reproces".
- 32. Alteração do formato dos campos "es-codigo", "it-codigo" para "x(25)" da tabela " dwfdigita-reproces-consum".
- 33. Alteração do formato do campo "it-codigo" para "x(25)" da tabela "dwf-estoq-escrit".
- 34. Alteração do formato dos campos "al-codigo", "es-codigo", "it-codigo" para "x(25)" da tabela "dwf-ind-terc-insumo".
- 35. A Alteração do formato dos campos "al-codigo", "es-codigo", "it-codigo" para "x(25)" da tabela "dwf-insumo-consum".
- 36. Alteração do formato do campo "it-codigo" para "x(25)" da tabela "dwf-itens-produz".
- 37. Alteração do formato dos campos "cod-item-dest", "cod-item-orig" para "x(25)" da tabela " dwf-outr-mov-inter".
- 38. Alteração do formato do campo "it-codigo" para "x(25)" da tabela "dwf-reproces".
- 39. Alteração do formato dos campos "es-codigo", "it-codigo" para "x(25)" da tabela "dwfreproces-consum".
- 1. AMBIENTE COM BANCOS DE DADOS UNIFICADOS

Foram liberados os seguintes arquivos que devem ser aplicados de acordo com o ambiente seguindo a tabela abaixo:

### <span id="page-23-0"></span>3.3.1 Tabela Unificado

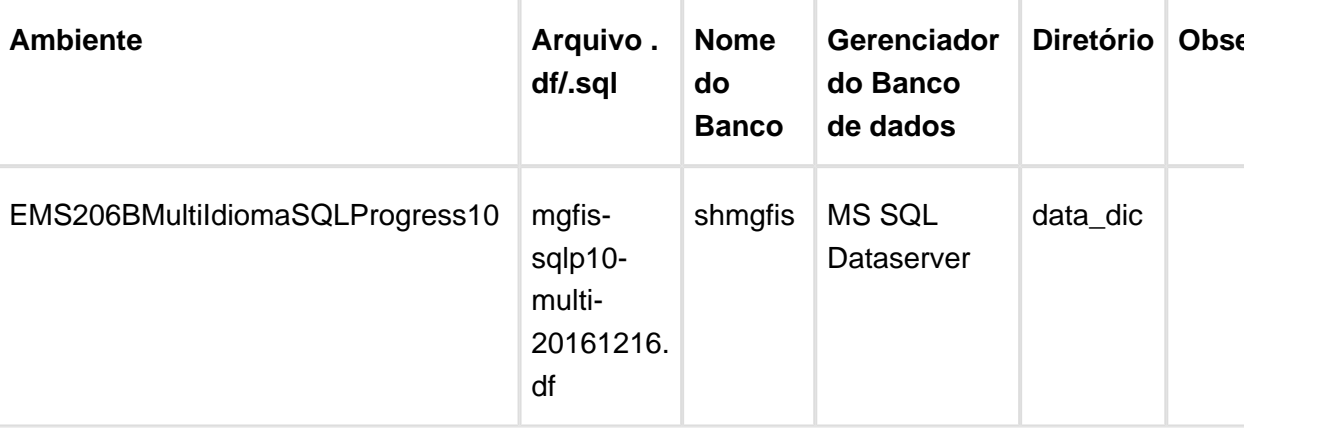

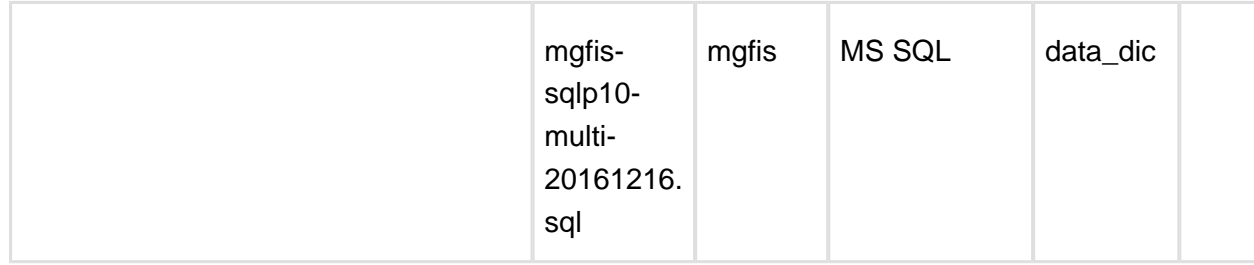

Obs.: os bancos citados na coluna "Nome do Banco" que começam com "sh" são schema holders.

#### **Os procedimentos para atualização de dicionário são**:

#### 1.1 SCHEMA HOLDER UNIFICADO

O primeiro passo é identificar o <nome-do-banco-unificado> que contém o nome do banco lógico (alias) que sofreu alterações, conforme a quadro acima "**Tabela Unificado**".

Caso a unificação de seu ambiente não siga o padrão Datasul, editar o programa que cria os alias dos bancos (alias.p ou menu\_ems.p por exemplo, este pode ser identificado através da edição das propriedades do atalho utilizado para acesso ao Produto Datasul, logo após o parâmetro **–p**), procurar pelo "**Nome do Banco**" (conforme apresentado no quadro acima Tabela Unificado), e verificar o <nome-do-banco-unificado> logo depois da palavra DATABASE no final da linha.

#### Formato: CREATE ALIAS <alias> FOR DATABASE <nome-do-banco-unificado> NO-**ERROR.**

#### Exemplo: **CREATE ALIAS shmgind FOR DATABASE shmgcad.**

Encontrado o <nome-do-banco-unificado> correspondente ao alias, este será o nome do banco para efetuar os procedimentos abaixo:

- Definir o conteúdo da variável de ambiente DLC com o diretório de instalação do Progress.
- Efetuar backup do schema holder unificado.
- Aplicar o arquivo de atualização que acompanha o pacote (detalhamento abaixo).
- Truncar o bi (proutil <nome-do-banco-unificado> -C truncate bi).

#### 1.2 SQL SERVER SCHEMA HOLDER UNIFICADO

1.2.1 Caso em sua empresa esteja utilizando DBNAME diferente do padrão da DATASUL, deve-se editar o arquivo .df conforme informado na **Tabela Unificado** na coluna "**Arquivo .df/.** sql<sup>"</sup>, para efetuar a troca. Certifique-se que esta troca seja por um Banco SQL Server existente ou um banco que venha a ser criado.

1.3 APLICAÇÃO DO ARQUIVO DE ATUALIZAÇÃO (PLATAFORMA WINDOWS) UNIFICADO

1.3.1 O administrador deverá localizar o schema holder conforme procedimentos apresentados no item "**Ambiente com Bancos de Dados Unificados – Schema Holder Unficado**", especificamente o diretório e o servidor.

1.3.2 Efetuar "backup" do banco schema holder unificado.

Conectar-se, em monousuário, ao banco de dados unificado que contêm as definições do banco a ser atualizado (verificar "Schema Holder Unificado"). Executar os comandos abaixo em uma janela DOS (substituir C:\DLC101C pelo diretório de instalação do Progress, se necessário):

- set DLC=c:\dlc101c
- set PROMSGS=C:\dlc101c\promsgs
- C:\dlc101c\bin\prowin32 –db <nome-do-banco-unificado> –1 -rx –p \_admin.p

1.3.4 Na opção **Database/Select Working Database** selecione o banco <nome-do-bancounificado>. Responda "Não" a questão de conexão do banco.

1.3.5 Entrar na opção **Admin** "**Load Data and Definitions / Load Data Definitions (.df)**". Quando solicitado, informar o diretório e o nome do arquivo de atualização .df informado na **Tabela Unificado** na coluna "**Nome do Banco**", e marcar as 3 opções de atualização, ("Stop If Error Found in Definition", "Output Errors to File" e "Output Errors to Screen") antes de clicar em "OK".

1.3.6 Sair do aplicativo.

1.3.7 Truncar o before-image do schema holder:

C:\dlc101c\bin\\_proutil <nome-do-banco> –C truncate bi

1.4 NA SESSÃO SQL SERVER UNIFICADO

1.4.1 Com "BACKUP" feito dos bancos SQL Server, poderá ser executado o procedimento abaixo.

1.4.2 Com o aplicativo **SQL Query Analyzer** conectar-se ao banco SQL correspondente ao schema holder shmgcad, executar o script .sql informado na **Tabela Unificado** na coluna " **Arquivo .df/.sql**">.

#### 1. AMBIENTE COM BANCOS DE DADOS DISTRIBUÍDOS

Foram liberados os seguintes arquivos que devem ser aplicados de acordo com o ambiente seguindo a tabela abaixo:

### <span id="page-25-0"></span>3.3.2 Tabela Distribuído

EVALUATION LICENSE - Created by the Scroll PDF Exporter. Do you find Scroll PDF Exporter useful? Consider purchasing it today:<http://40.84.29.25/plugins/servlet/upm?fragment=manage/com.k15t.scroll.scroll-pdf>EVALUATION LICENSE - Created by the Scroll PDF Exporter. Do you find Scroll PDF Exporter useful? Consider purchasing it todayhttp://40.84.29.25/plugins/serviet/upm?fragment=manage/com.k18:t.scroll.scroll-pdf

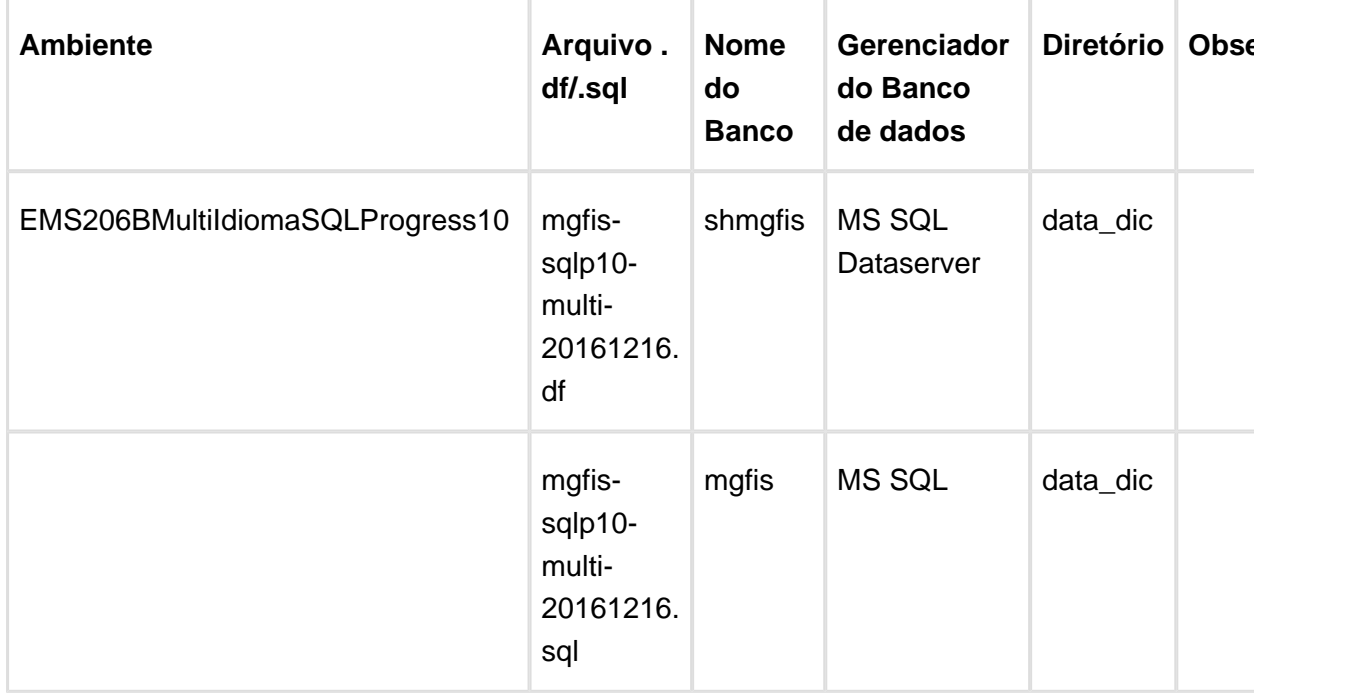

Obs.: os bancos citados na coluna "Nome do Banco" que começam com "sh" são schema holders.

#### **Os procedimentos para atualização de dicionário são**:

2.1 SQL SERVER SCHEMA HOLDER DISTRIBUÍDO

2.1.1 Caso em sua empresa esteja utilizando DBNAME diferente do padrão da DATASUL, deve-se editar o arquivo .df conforme informado na **Tabela Distribuído** na coluna "**Arquivo . df/.sql**", para efetuar a troca. Certifique-se que esta troca seja por um Banco SQL Server existente ou um banco que venha a ser criado.

2.2 APLICAÇÃO DO ARQUIVO DE ATUALIZAÇÃO (PLATAFORMA WINDOWS) DISTRIBUÍDO

2.2.1 O administrador deverá localizar o schema holder conforme nome informado na **Tabela Distribuído** na coluna "**Nome do Banco**", especificamente o diretório e o servidor.

2.2.2 Efetuar "backup" do banco schema holder.

2.2.3 Conectar-se, em monousuário, ao banco de dados que contêm as definições do banco a ser atualizado. Executar os comandos abaixo em uma janela DOS (substituir C:\DLC101C pelo diretório de instalação do Progress, se necessário):

- set DLC=c:\dlc101c
- set PROMSGS=C:\dlc101c\promsgs
- C:\dlc101c\bin\prowin32 –db <nome-do-banco> –1 -rx –p \_admin.p

2.2.4 Na opção **Database/Select Working Database** selecione o banco <nome-do-banco>. Responda "Não" a questão de conexão do banco.

2.2.5 Entrar na opção **Admin** "**Load Data and Definitions / Load Data Definitions (.df)**". Quando solicitado, informar o diretório e o nome do arquivo de atualização .df informado na **Tabela Distribuído** na coluna "**Nome do Banco**", e marcar as 3 opções de atualização, ("Stop If Error Found in Definition", "Output Errors to File" e "Output Errors to Screen") antes de clicar em "OK".

2.2.6 Sair do aplicativo.

2.2.7 Truncar o before-image do schema holder:

C:\dlc101c\bin\\_proutil <nome-do-banco> –C truncate bi

2.3 NA SESSÃO SQL SERVER DISTRIBUÍDO

2.3.1 Com "BACKUP" feito dos bancos SQL Server, poderá ser executado o procedimento abaixo.

2.3.2 Com o aplicativo **SQL Query Analyzer** conectar-se ao banco SQL correspondente ao schema holder shmgcad, executar o script .sql informado na **Tabela Distribuído** na coluna " **Arquivo .df/.sql"**.

EMS2.206B.0029

## <span id="page-29-0"></span>4 Inovação - EMS2.206B.0029

## <span id="page-30-0"></span>4.1 Internacional - Inovação - EMS2. 206B.0029

### <span id="page-31-0"></span>4.1.1 Vendas e Faturamento (Internacional) - Inovação - EMS2.206B.0029

### Faturamento (Internacional) - Inovação - EMS2.206B.0029

### Automatização NFe Argentina

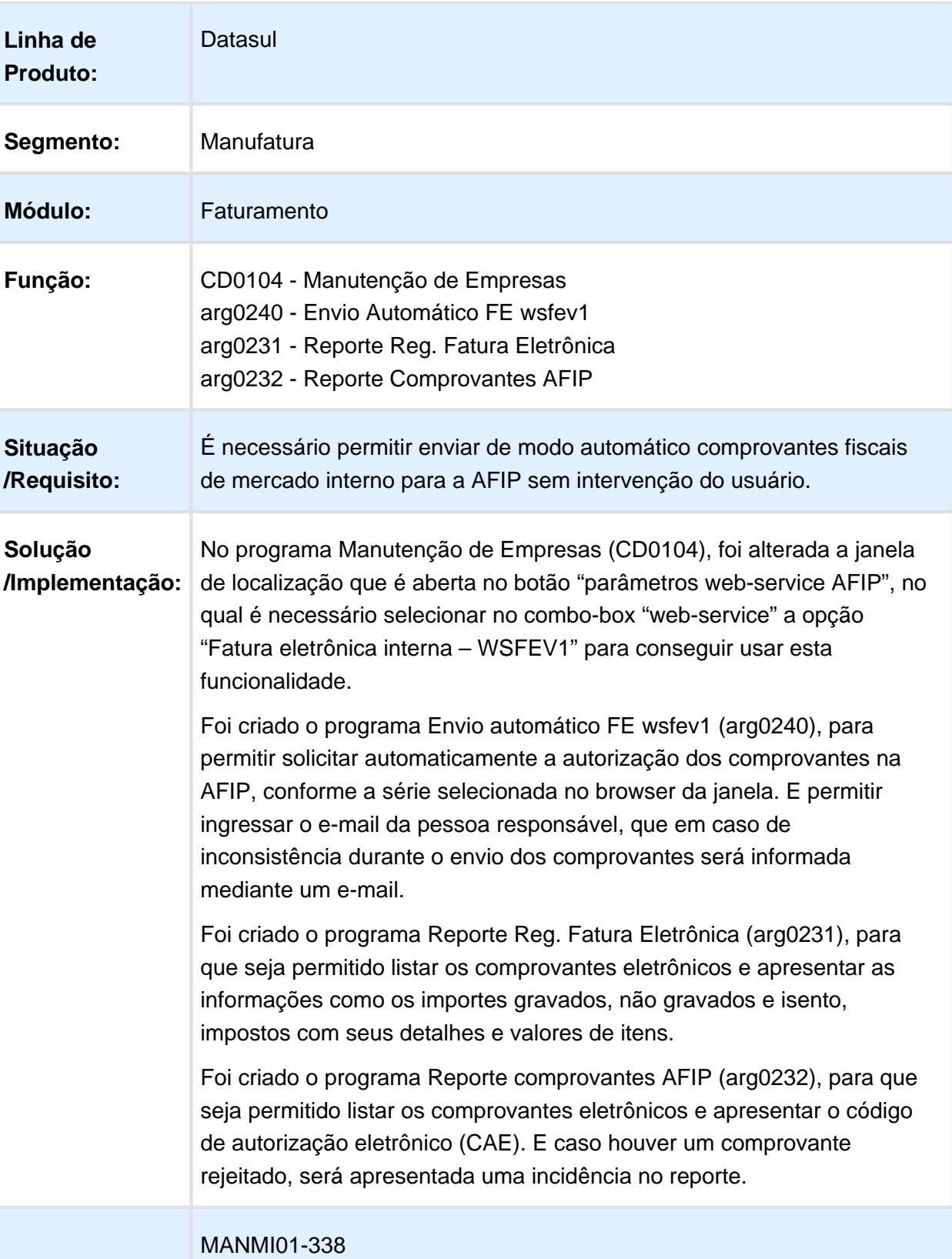

#### **Requisito (ISSUE):**

### Baixa Inventário por Remito Módulo Qualidade

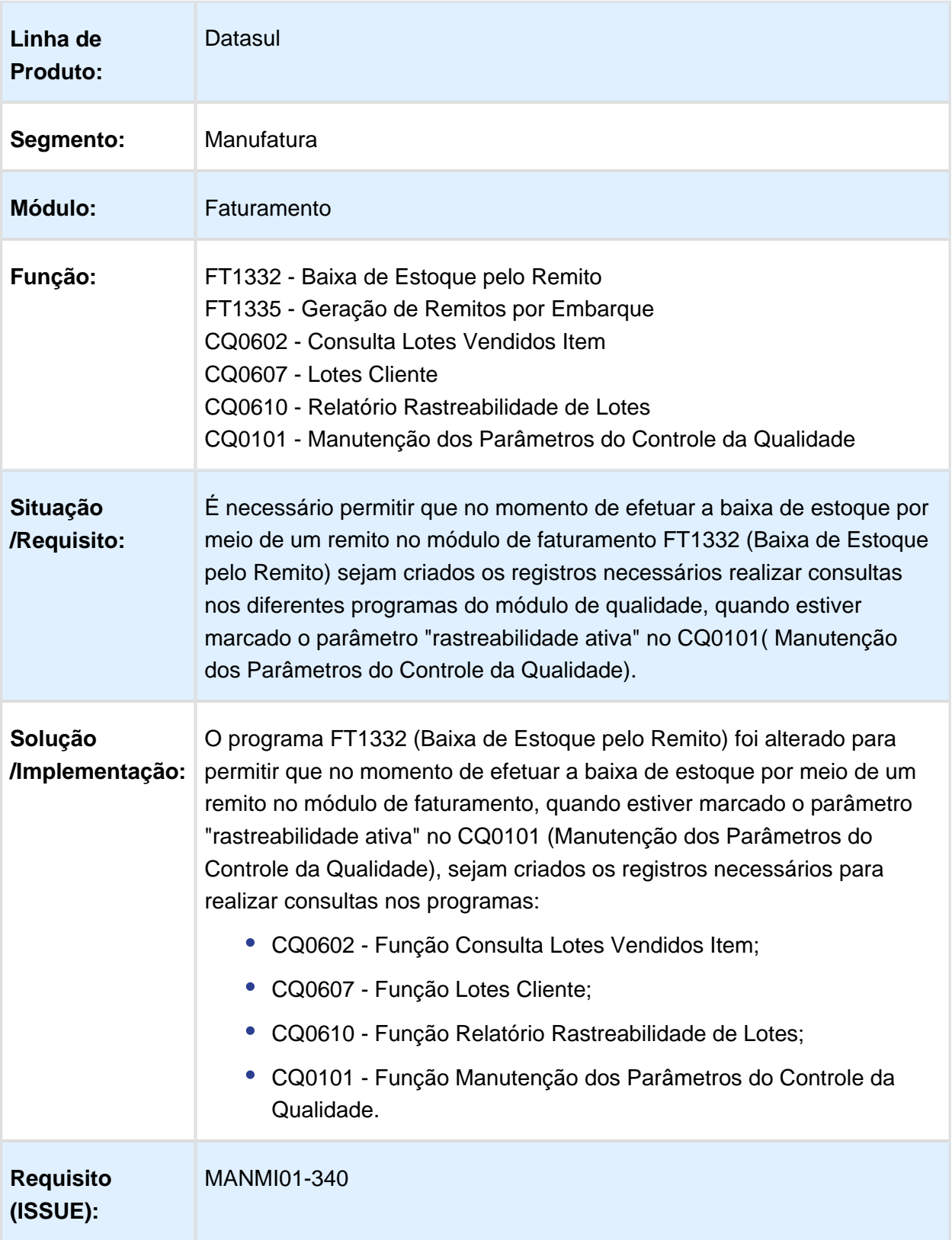

### Factura Electrónica Equador com Esdinamico

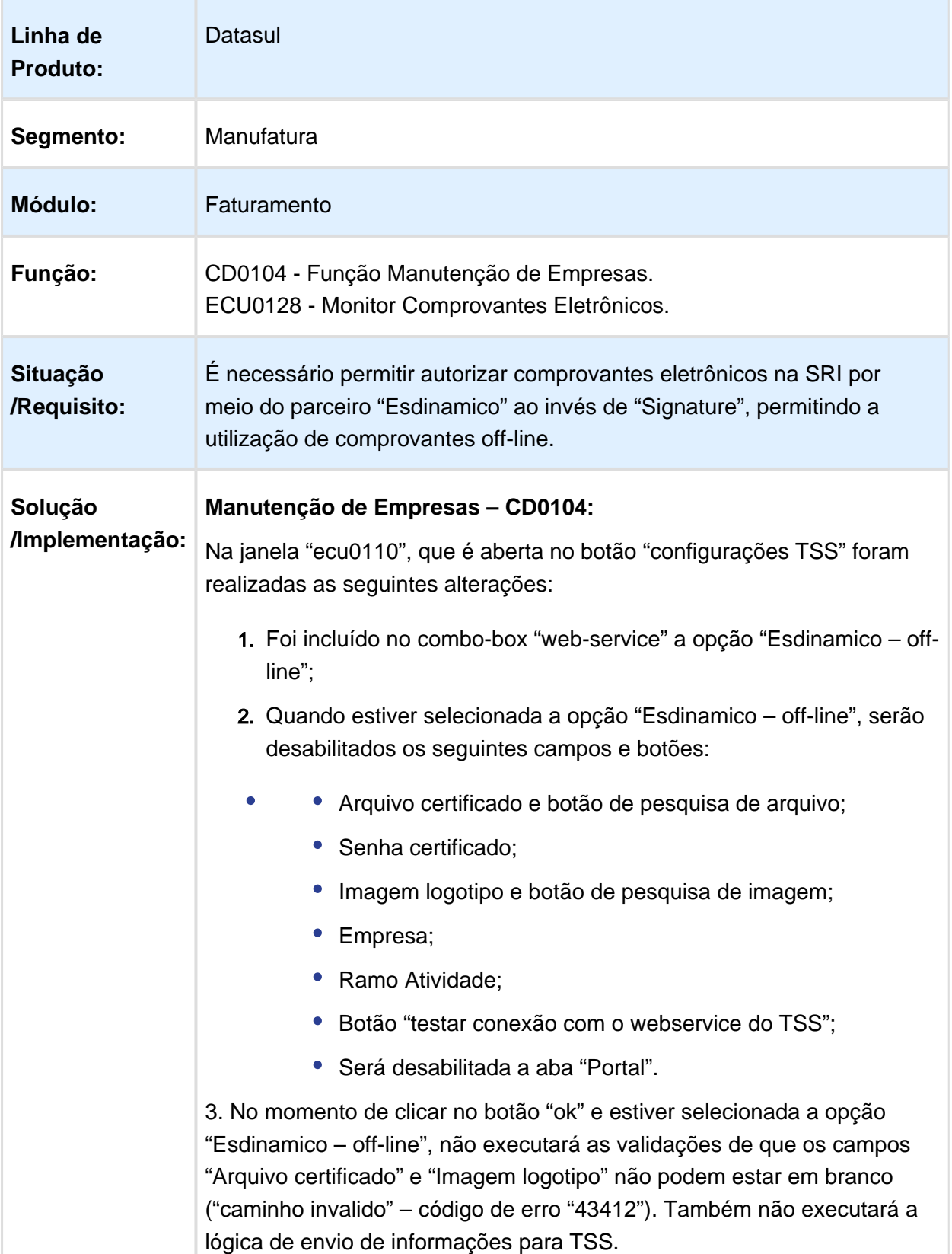

#### **Monitor Comprovantes Eletrônicos - ECU0128:**

- 1. Para a versão de fatura eletrônica off-line não existe a emissão de comprovantes em contingência (indica a "FICHA TECNICA COMPROBANTES ELECTRONICOS offline.pdf" da SRI "Para el método de autorización offline, solo existe el tipo de emisión normal. pag, 5") não estarão visíveis para o usuário o toogle-box "contingencia" e o botão "Visualizar", quando no combo-box "webservice" estiver selecionada a opção "Esdinamico – off-line" da tela ecu0110;
- 2. Com esta versão (o modo off-line), não existirá a emissão de PDF desde o EMS;
- 3. Com o novo parceiro, não será necessário criar mais o XML DTE (genérico da Signature);
- 4. Foram alterados os programas de processo para que quando o sistema EMS estiver em modo off-line (\*1) gerar os XML conforme "Ficha tecnica" da SRI;
- 5. Quando é gerado o XML não serão geradas as tags (nó) "ambiente", "tipoEmision" e "claveAcceso", pois esta informação será completada pelo parceiro "Esdinamico";
- 6. Foi criada a aplicação Java "local/ecu/java/ecujar0002.jar" (2\*) (programa de processo) para possibilitar enviar os documentos para o parceiro "Esdinamico".

1\* Quando no combo-box "web-service" estiver selecionada a opção "Esdinamico – off-line" da tela ecu0110.

2\* Para o correto funcionamento da execução de Java é preciso ter instalado no sistema do server a versão Java "1.8.0\_40", e ter liberado no proxy o acesso à internet para a IP proporcionada por "Esdinamico".

#### **Requisito (ISSUE):** MANMI01-335

### ECU0136 - Nova Legislação Formulário 104

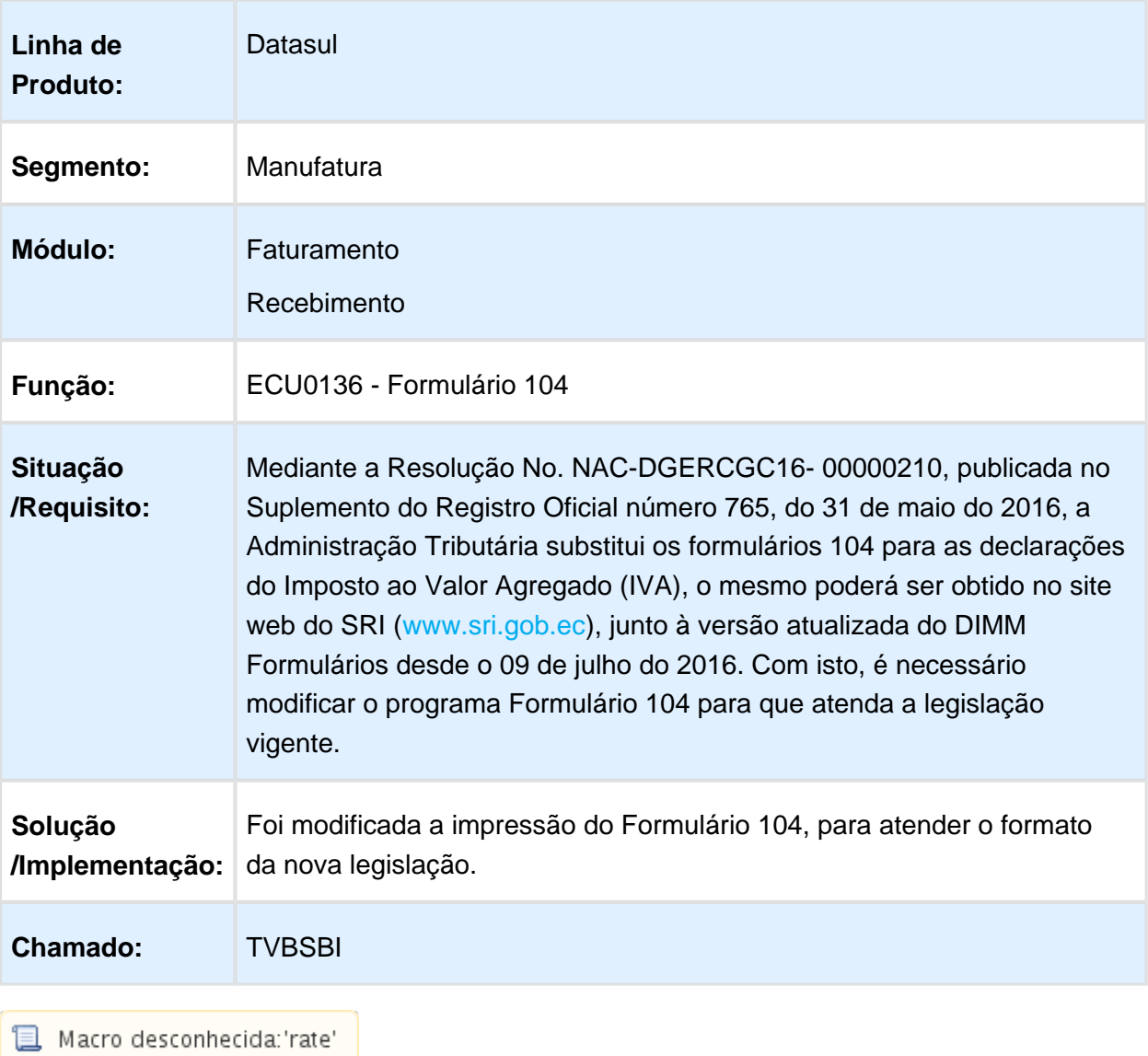

## <span id="page-40-0"></span>5 Manutenção - EMS2.206B.0029

## <span id="page-40-1"></span>5.1 Fiscal - Manutenção - EMS2.206B. 0029

<span id="page-40-2"></span>5.1.1 Obrigações Fiscais - Manutenção - EMS2.206B.0029

OF0735 - Ordem incorreta dos itens no registro 54

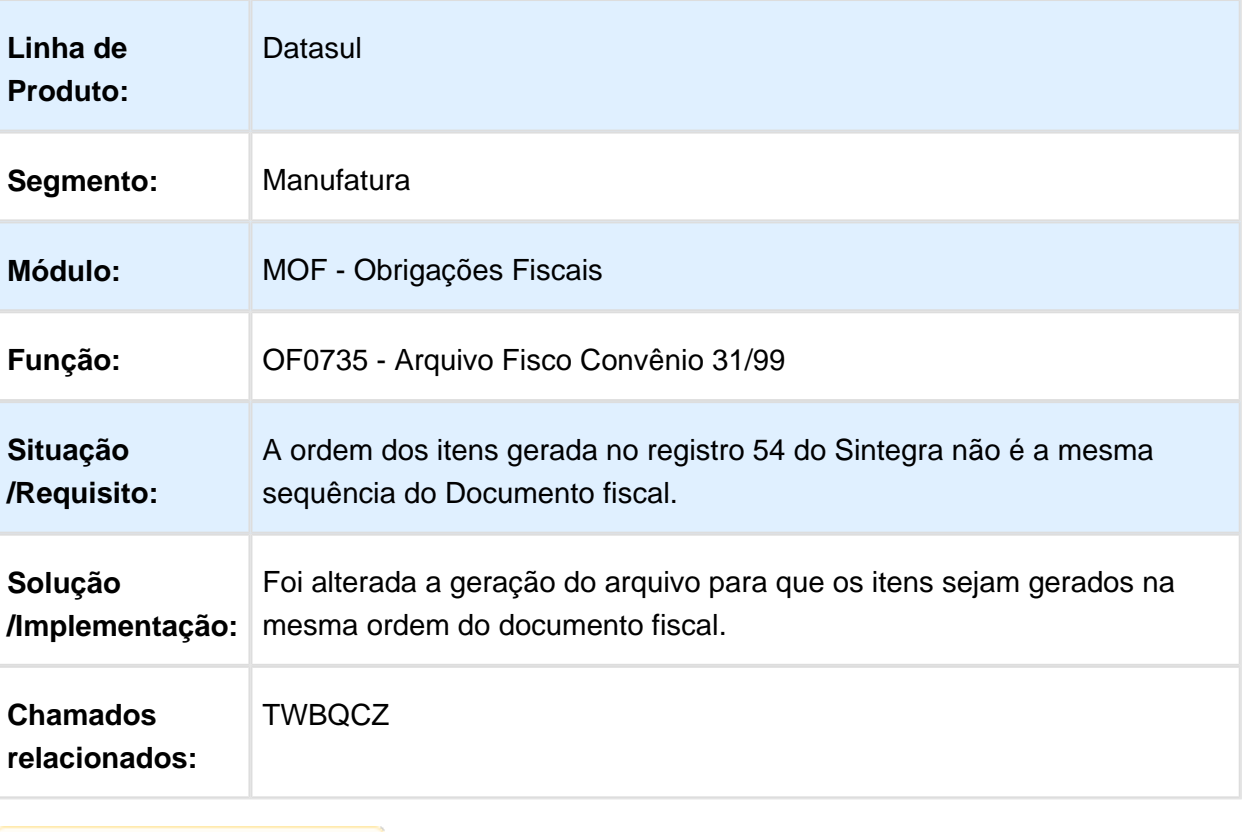

## <span id="page-41-0"></span>5.2 Logística - Manutenção - EMS2. 206B.0029

### <span id="page-41-1"></span>5.2.1 WMS 206B.0029

### WM0370 / WM0390 / WM0400 / WM0402 / WM0550 / WM1070 / WM2001 - INCLUÍDA VALIDAÇÃO DE CONTRATO BSO NOS PROGRAMAS WMS

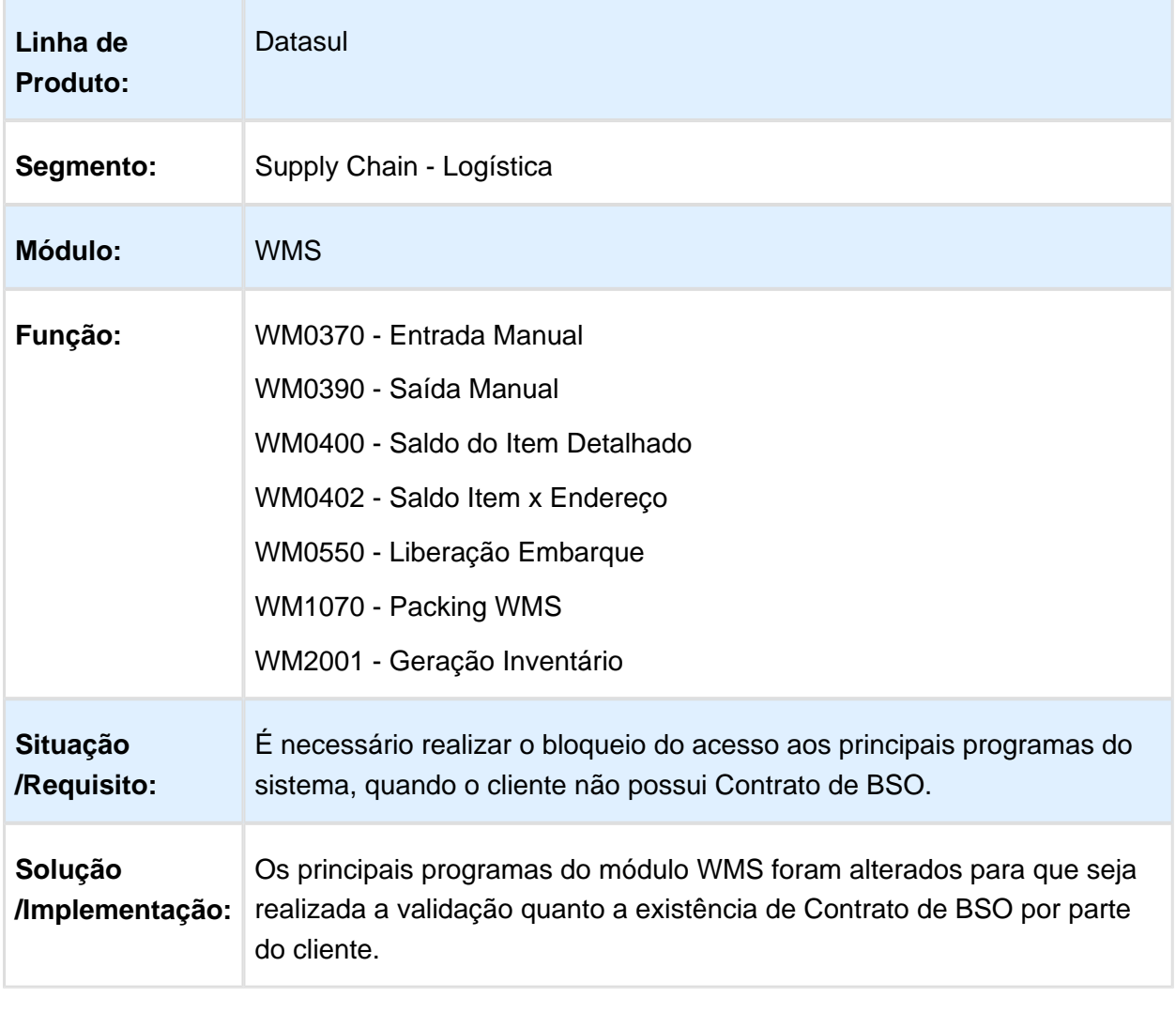

## <span id="page-42-0"></span>5.3 Manufatura - Manutenção - EMS2. 206B.0029

### <span id="page-42-1"></span>5.3.1 Geração Estruturas do Bloco K

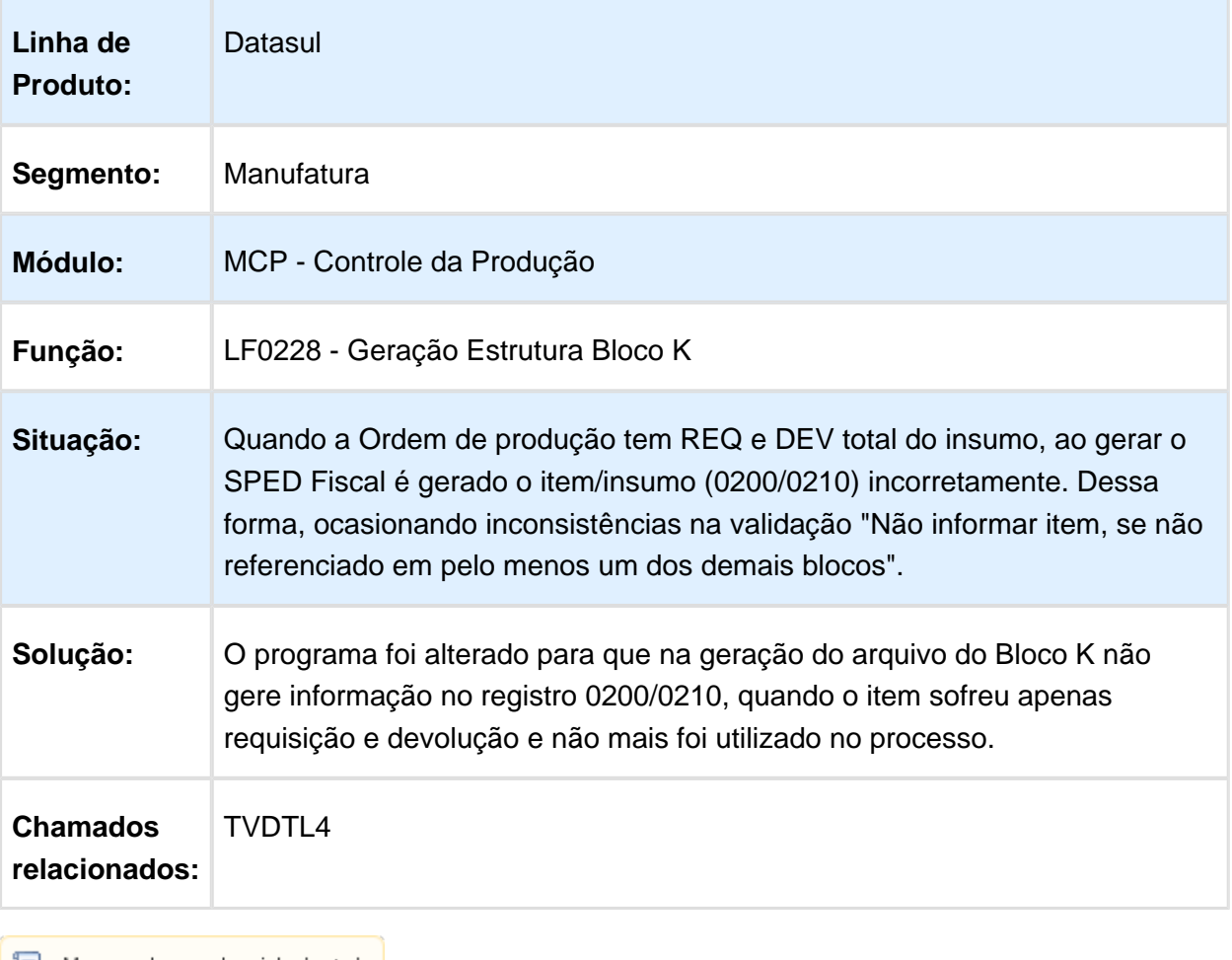

## <span id="page-43-0"></span>5.4 Materiais - Manutenção EMS2.206B. 0029

### <span id="page-43-1"></span>5.4.1 Compras e Suprimentos - Manutenção - EMS2.206B.0029

Compras - Manutenção - EMS2.206B.0029

#### Erro Ao Incluir Um Item

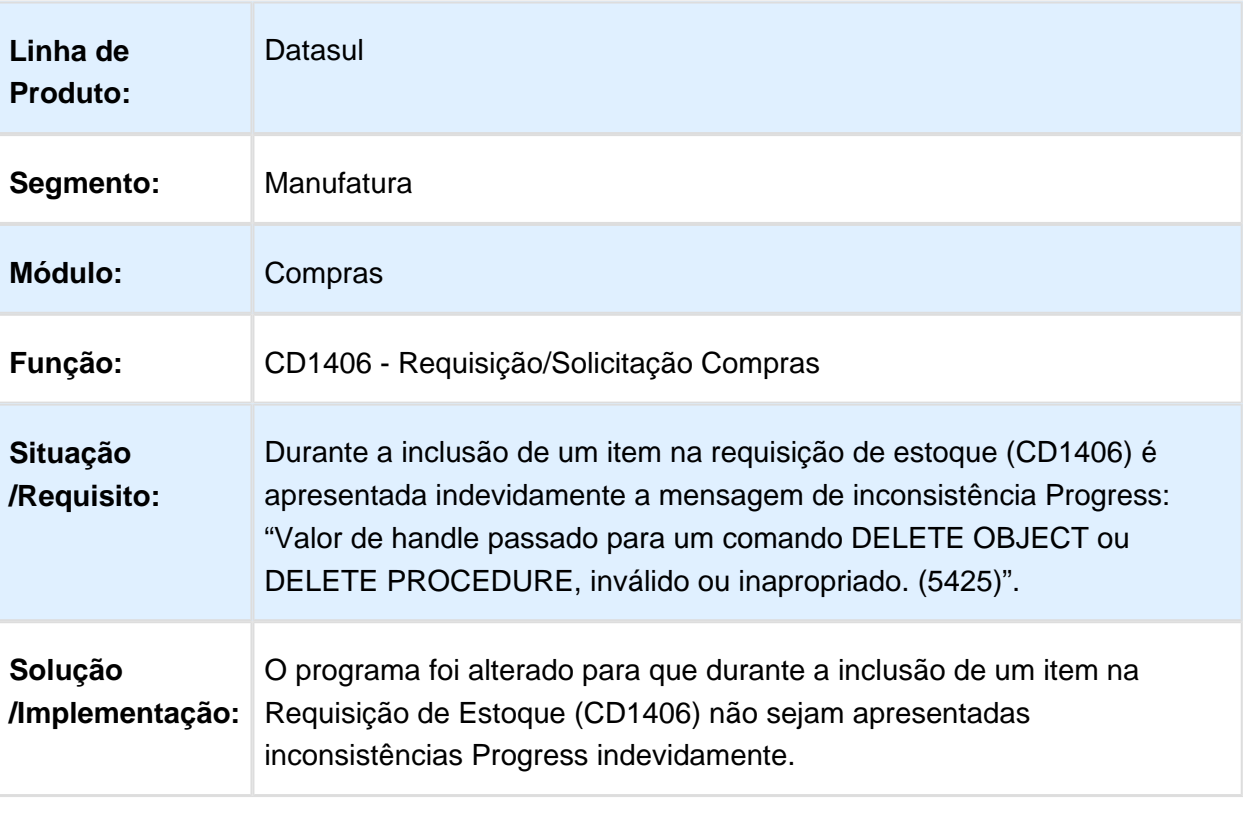

Macro desconhecida: 'rate'

### ATS - Nota de Crédito Vinculada a Fatura

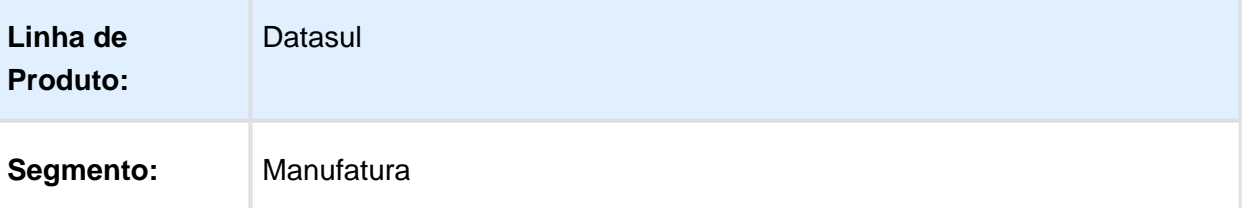

Version 4 **44**

#### EMS2.206B.0029

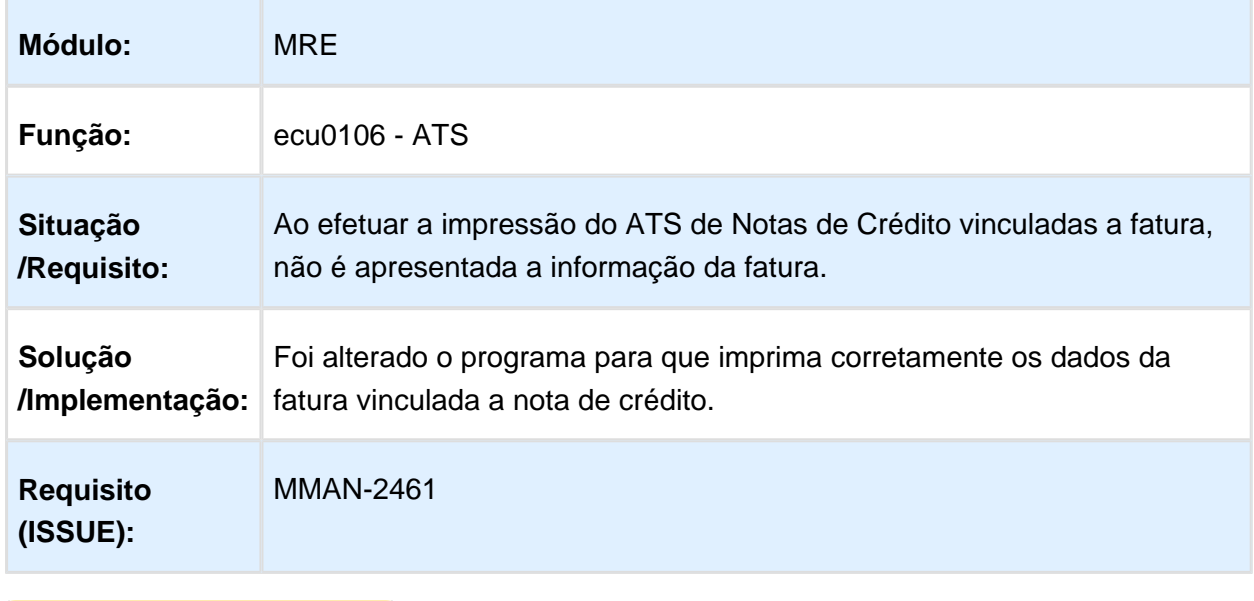

### <span id="page-45-0"></span>5.4.2 Estoque e Custos - Manutenção - EMS2.206B.0029

### Recebimento - Manutenção - EMS2.206B.0029

### CD4329 - Diferença de 1 centavo na moeda IFRS para medição

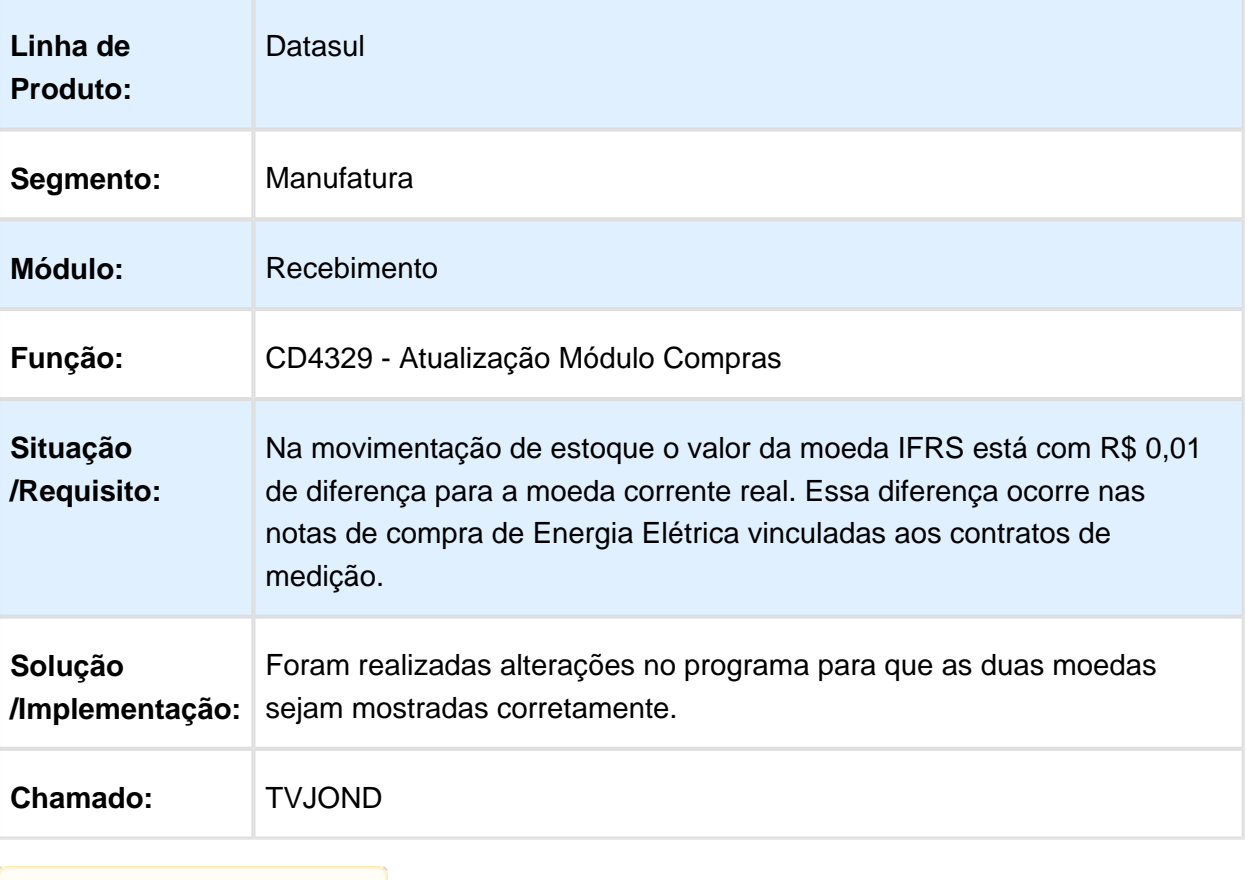

## <span id="page-46-0"></span>5.5 Mercado Internacional - Manutenção - EMS2.206B.0029

### <span id="page-46-1"></span>5.5.1 Comex (Internacional) - Manutenção - EMS2.206B.0029

Importação - Manutenção - EMS2.206B.0029

Nacionalização de Notas de Importação

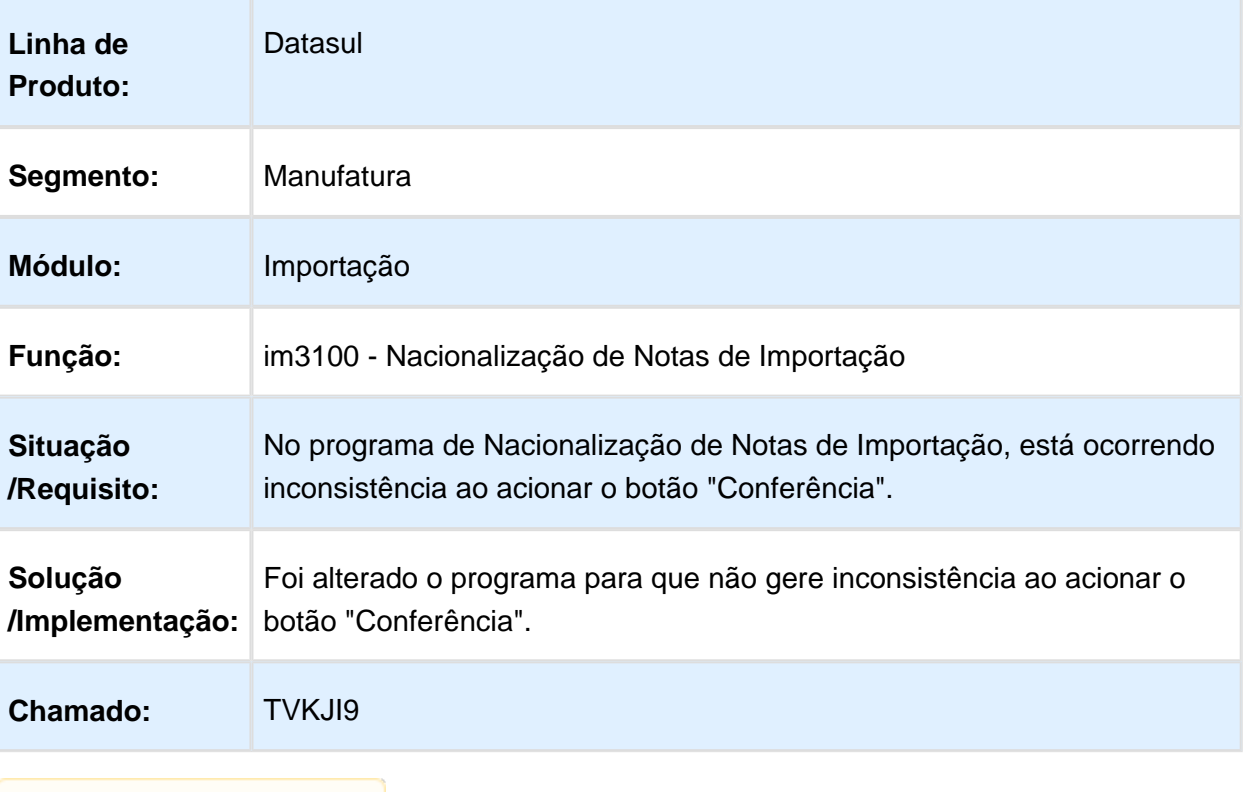

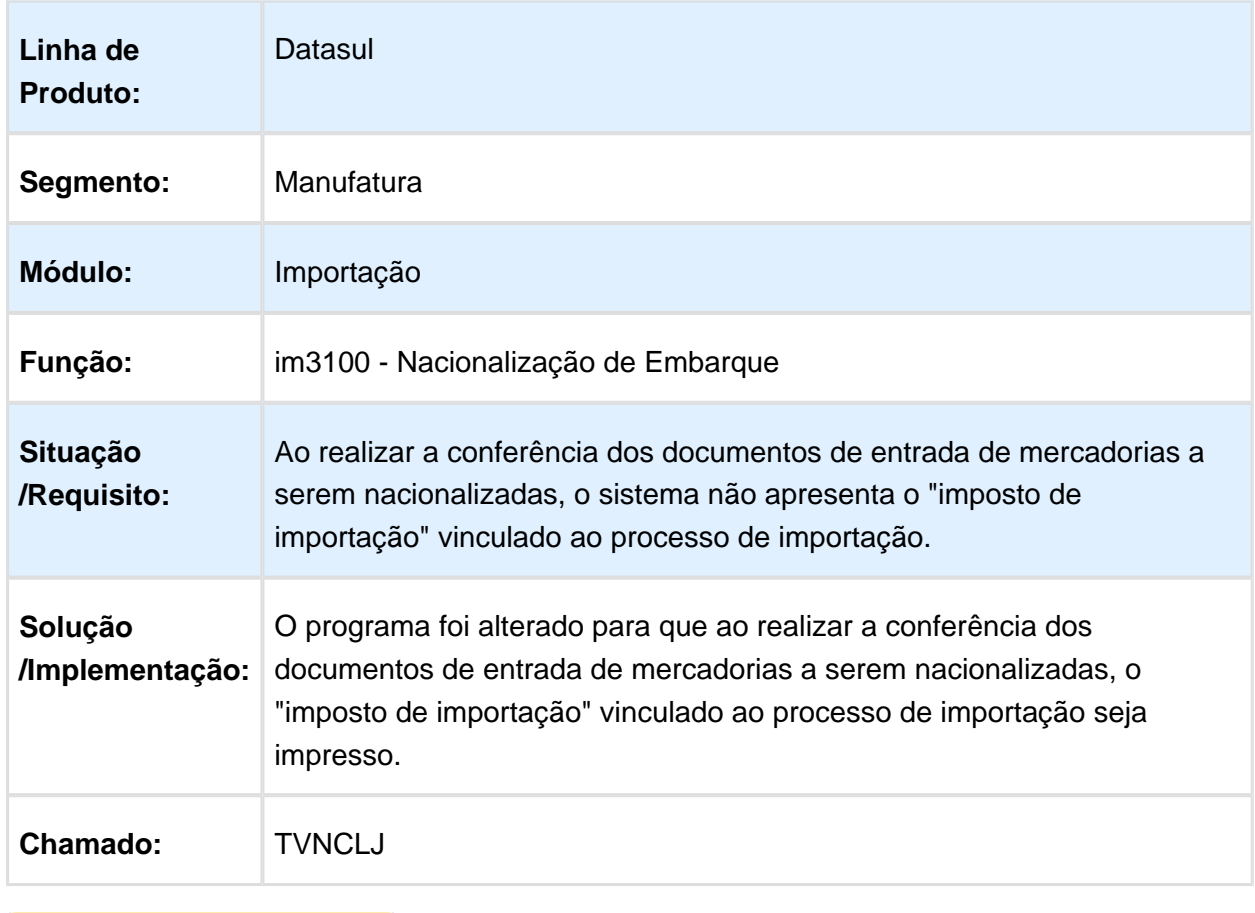

### im3100 - Imposto de Importação na Nacionalização do Embarque

### IM0060 - Cotação item

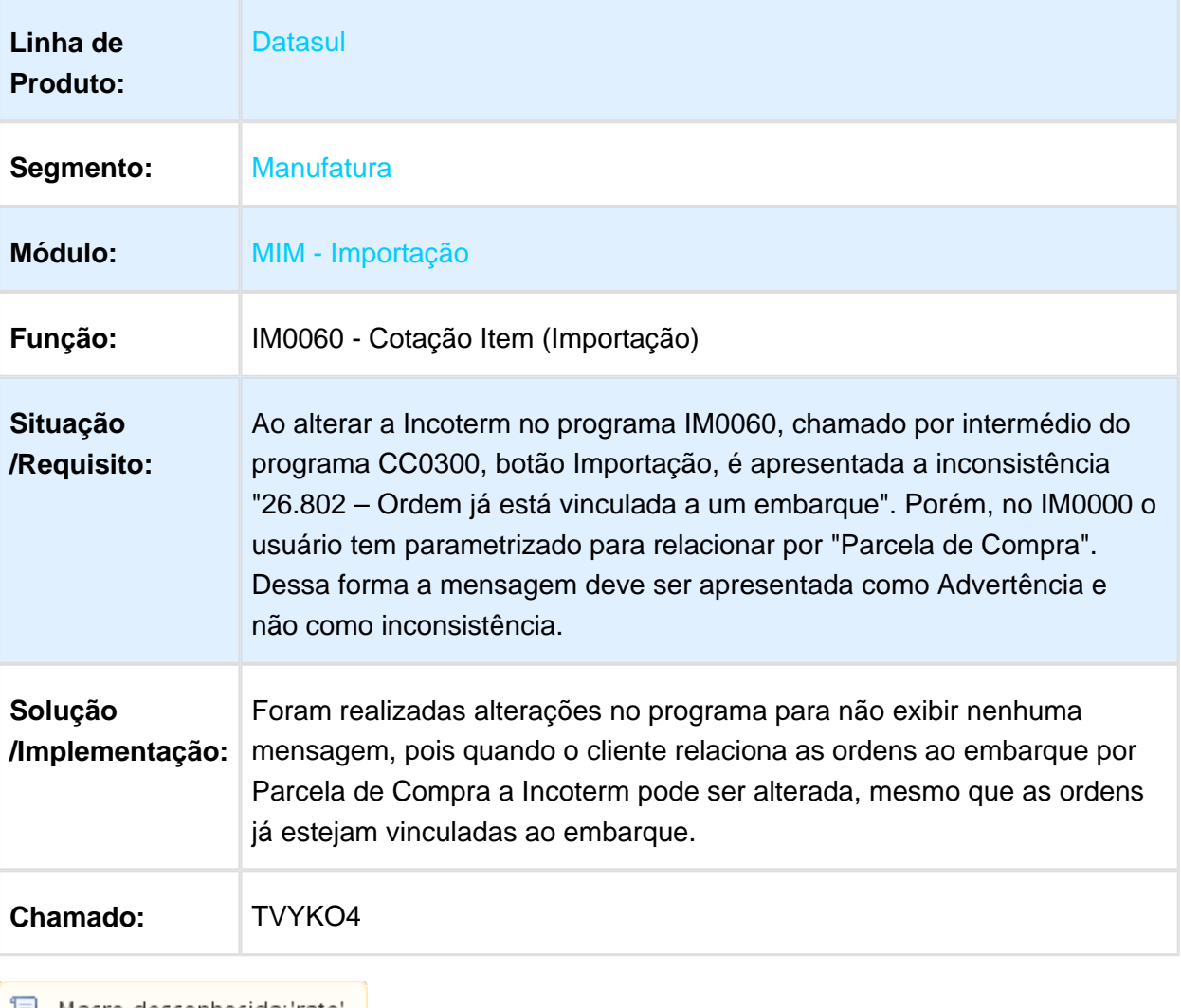

### <span id="page-49-0"></span>5.5.2 Materiais (Internacional) - Manutenção - EMS2.206B.0029

Estoque e Custos (Internacional) - Manutenção EMS2.206B.0029

Recebimento (Internacional) - Manutenção EMS2.206B.0029

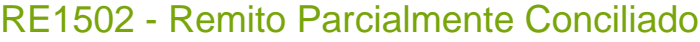

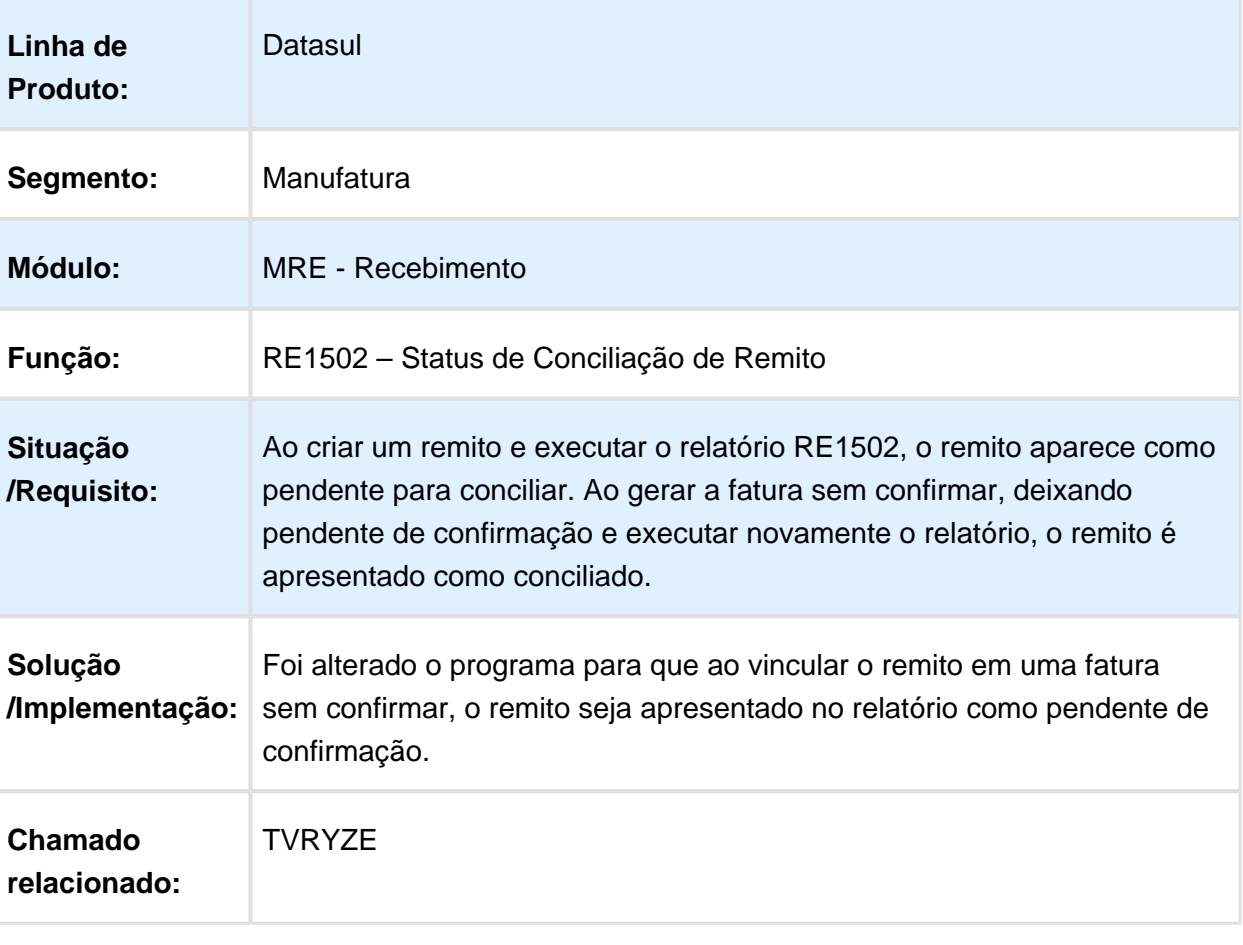

### arg0033 - Manutenção Tipo de Comprovante AFIP

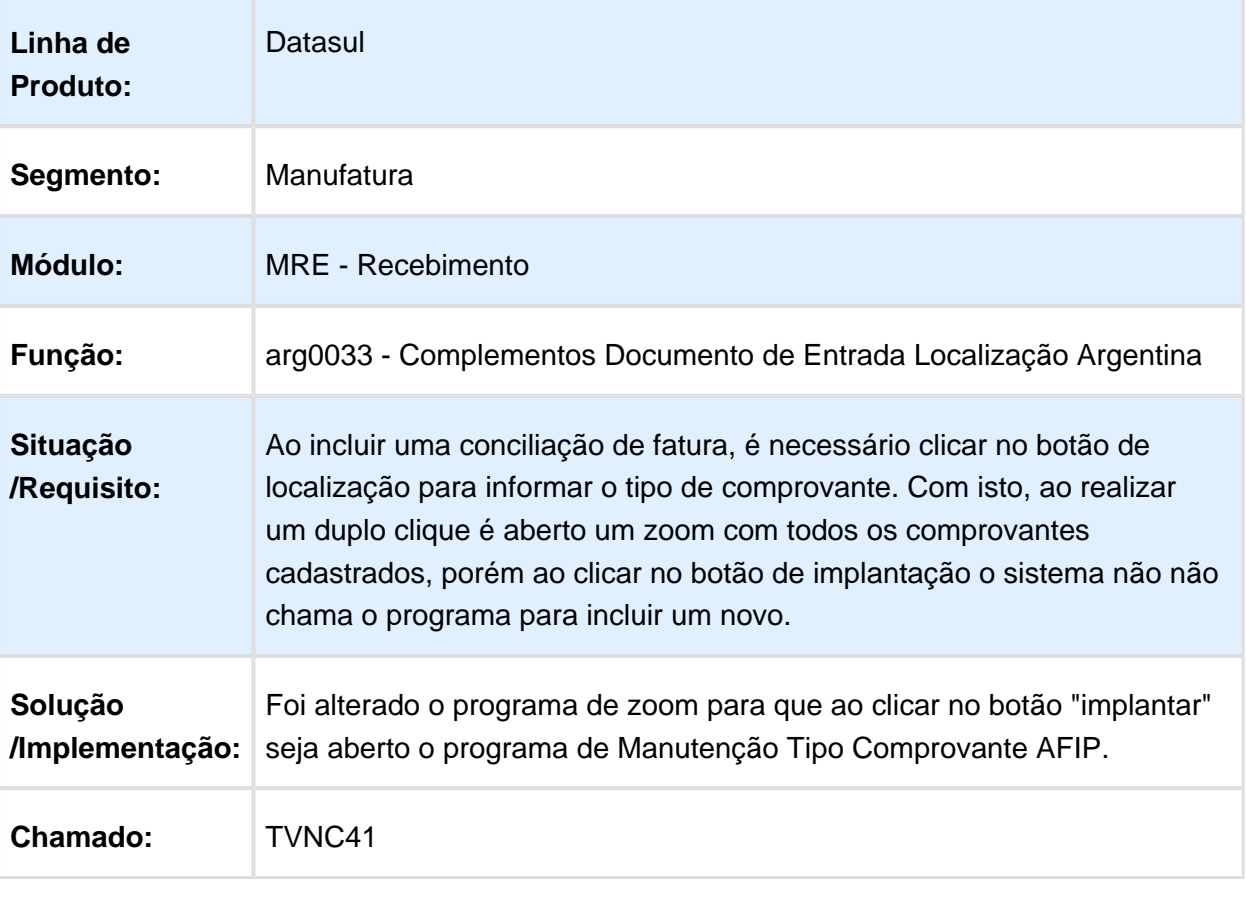

### <span id="page-51-0"></span>5.5.3 Vendas e Faturamento (Internacional) - Manutenção - EMS2.206B. 0029

### Faturamento (Internacional) - Manutenção - EMS2.206B.0029

### Ponto de Venda na Impressão de Faturas

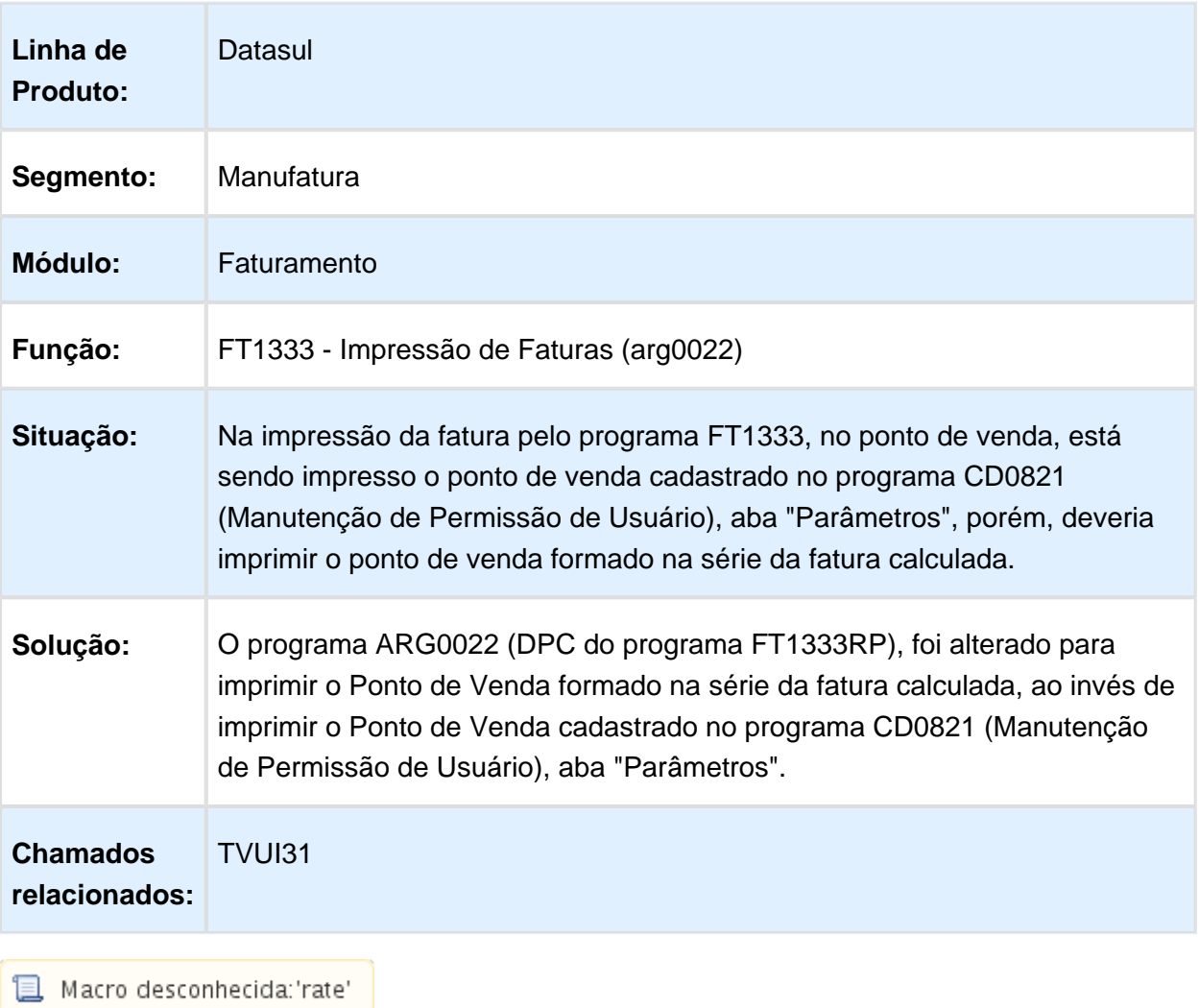

### FT4060 - Programa não encerra o processo ao clicar no botão sair

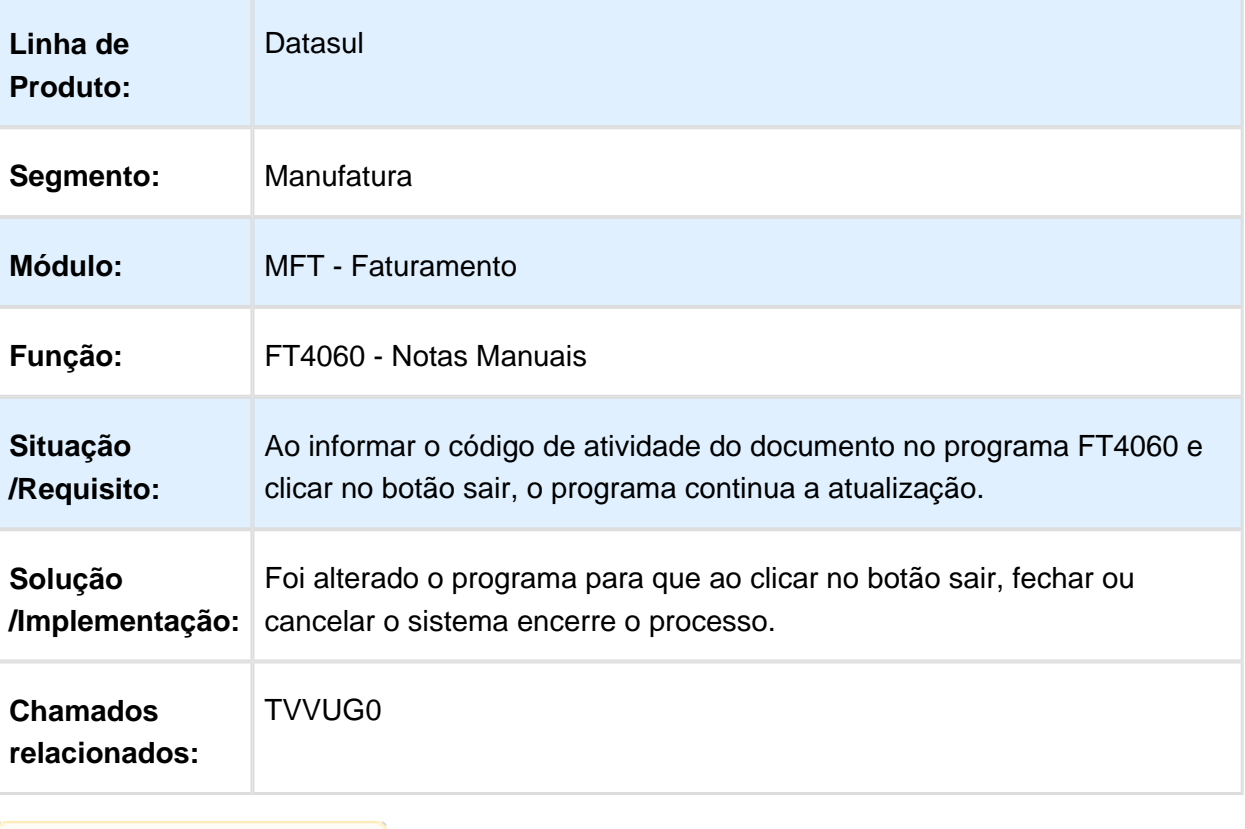

### ecu0111 - Fatura de Exportação

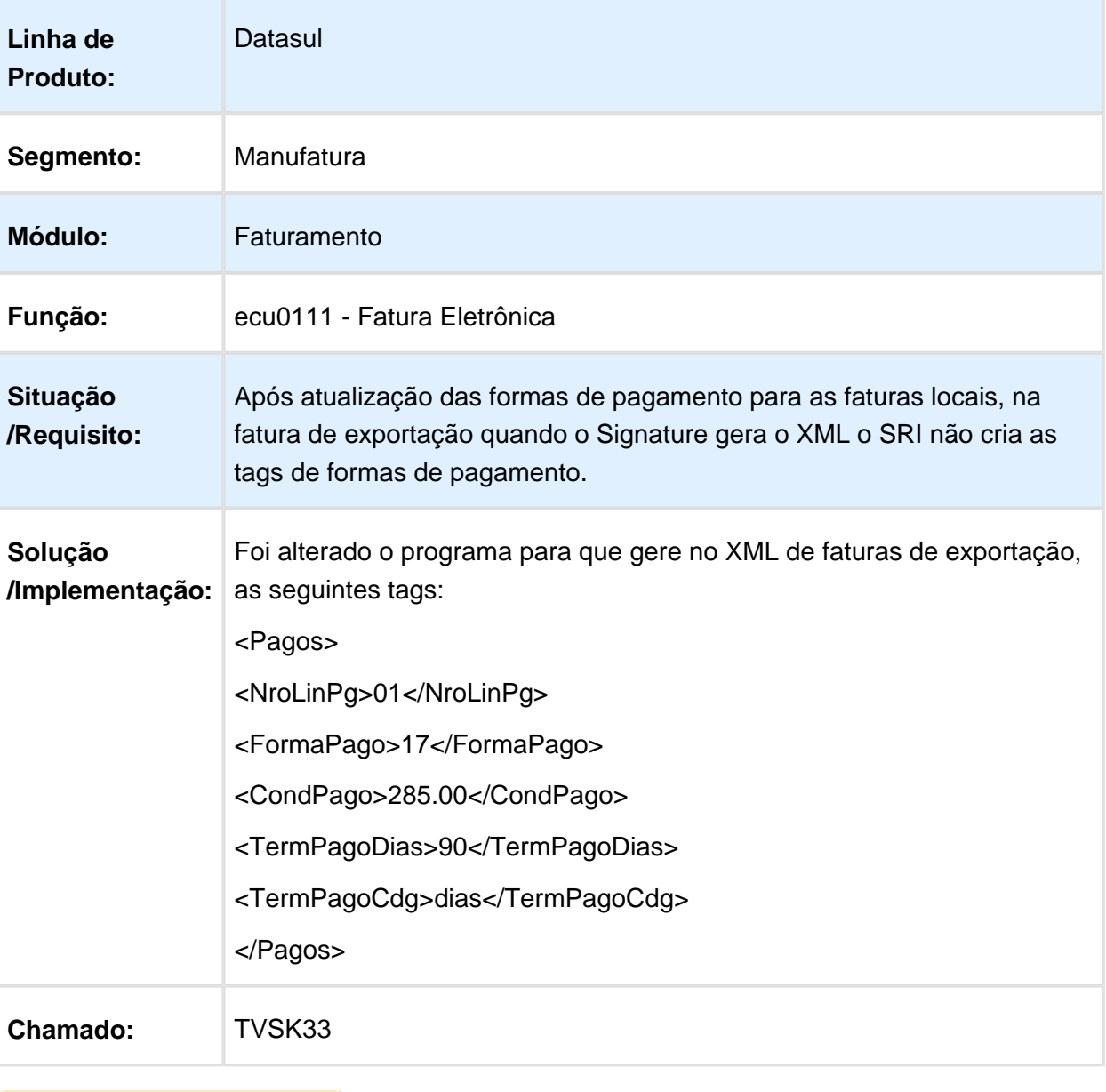

### FT4020 - Não apresenta natureza de operação preenchida

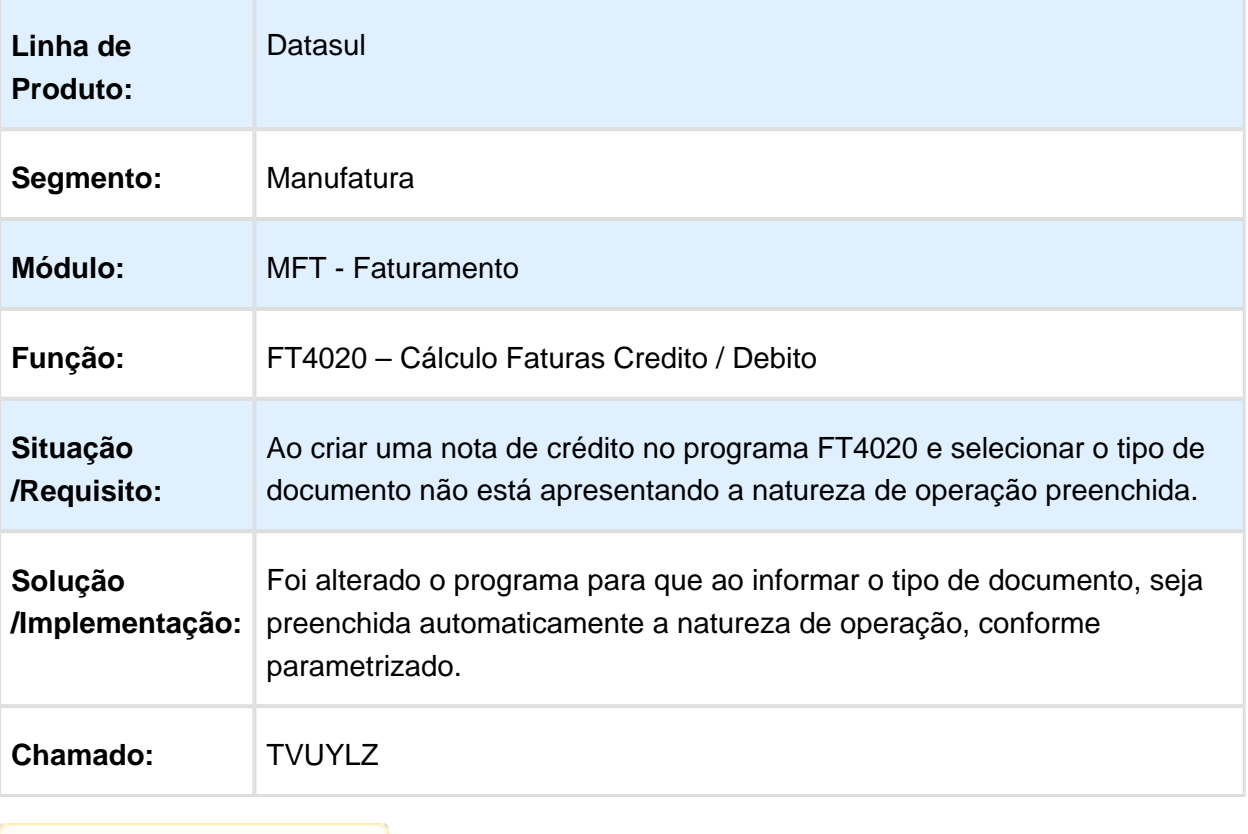

### Correção Mensagem Natureza de Operação

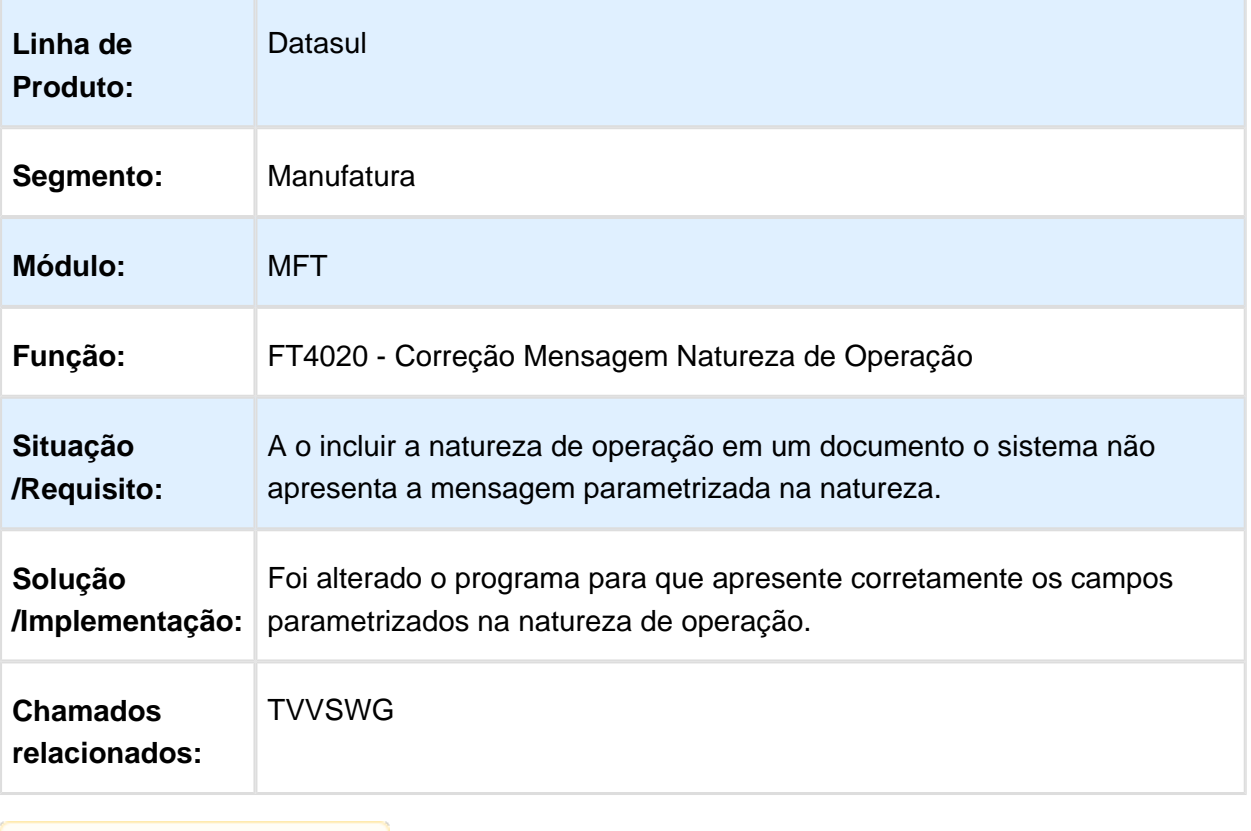